UNIVERSIDADE FEEVALE

MATEUS DA SILVA

VISFISIO: VISUALIZADOR DE DADOS DE FISIOTERAPIA

Novo Hamburgo 2021

# MATEUS DA SILVA

## VISFISIO: VISUALIZADOR DE DADOS DE FISIOTERAPIA

Trabalho de Conclusão de Curso apresentado como requisito parcial à obtenção do grau de Bacharel em Sistemas de Informação pela Universidade Feevale

Orientador: Marta Rosecler Bez

Novo Hamburgo 2021

#### **RESUMO**

Esta pesquisa tem como objetivo apresentar um protótipo de software desenvolvido para análise e modelagem de dados extraídos de tratamentos fisioterapêuticos, que por sua vez, podem estar estruturados em um padrão previamente informado na documentação do software, como também esparsos e heterogêneos, que, de certa forma exigem uma análise prévia em conjunto ao pré-processamento das informações. O que motiva a realização dessa pesquisa é a possibilidade de utilizar a tecnologia para auxiliar no diagnóstico clínico de modo que seja possível aguçar as percepções do profissional e ajudá-lo na tomada de decisão de um tratamento. Desta forma, quanto mais aproximados os resultados estiverem de um plano límpido e de alto valor agregado, mais o fisioterapeuta estará ciente dos avanços, limitações e regressões de seus pacientes. Sem contar, é claro, na probabilidade de novos quadros e metas serem traçados com base nos resultados visualizados no protótipo. A metodologia é aplicada no desenvolvimento de um software e a validação foi realizada por estudantes do curso de fisioterapia da Universidade Feevale. A literatura abrangida teve como norteadores artigos, teses e dissertações voltados exclusivamente a elementos tecnológicos inseridos em processos clínicos. O resultado é um protótipo com exibição de informações de forma didática e inteligível para o profissional de saúde em questão.

Palavras-chave: Visfisio. *Framework*. Análise. Exibição de dados. *Dashboard*. Fisioterapia.

#### **ABSTRACT**

This research aims to present a software prototype developed for analysis and modeling of data extracted from physical therapy treatments, which in turn, may be structured in a pattern previously informed in the software documentation, as well as sparse and heterogeneous, which, in a certain way, require a previous analysis together with the preprocessing of information. What motivates this research is the possibility of using technology to assist in clinical diagnosis in such a way that it is possible to sharpen the professional's perceptions and help him in making a treatment decision. In this way, the closer the results are to a clear, high value-added plan, the more the physical therapist will be aware of the progress, limitations, and regressions of his patients. Not to mention, of course, the likelihood that new frameworks and goals will be drawn based on the results visualized in the prototype. The methodology is applied in the development of software and the validation was performed by students from the physical therapy course at Feevale University. The literature covered was based on articles, theses, and dissertations focused exclusively on technological elements inserted into clinical processes. The result is a prototype that displays information in a didactic and intelligible way for the health professional in question.

Keywords: Visfisio. Framework. Analysis. Data display. *Dashboard*. Physiotherapy.

### **LISTA DE FIGURAS**

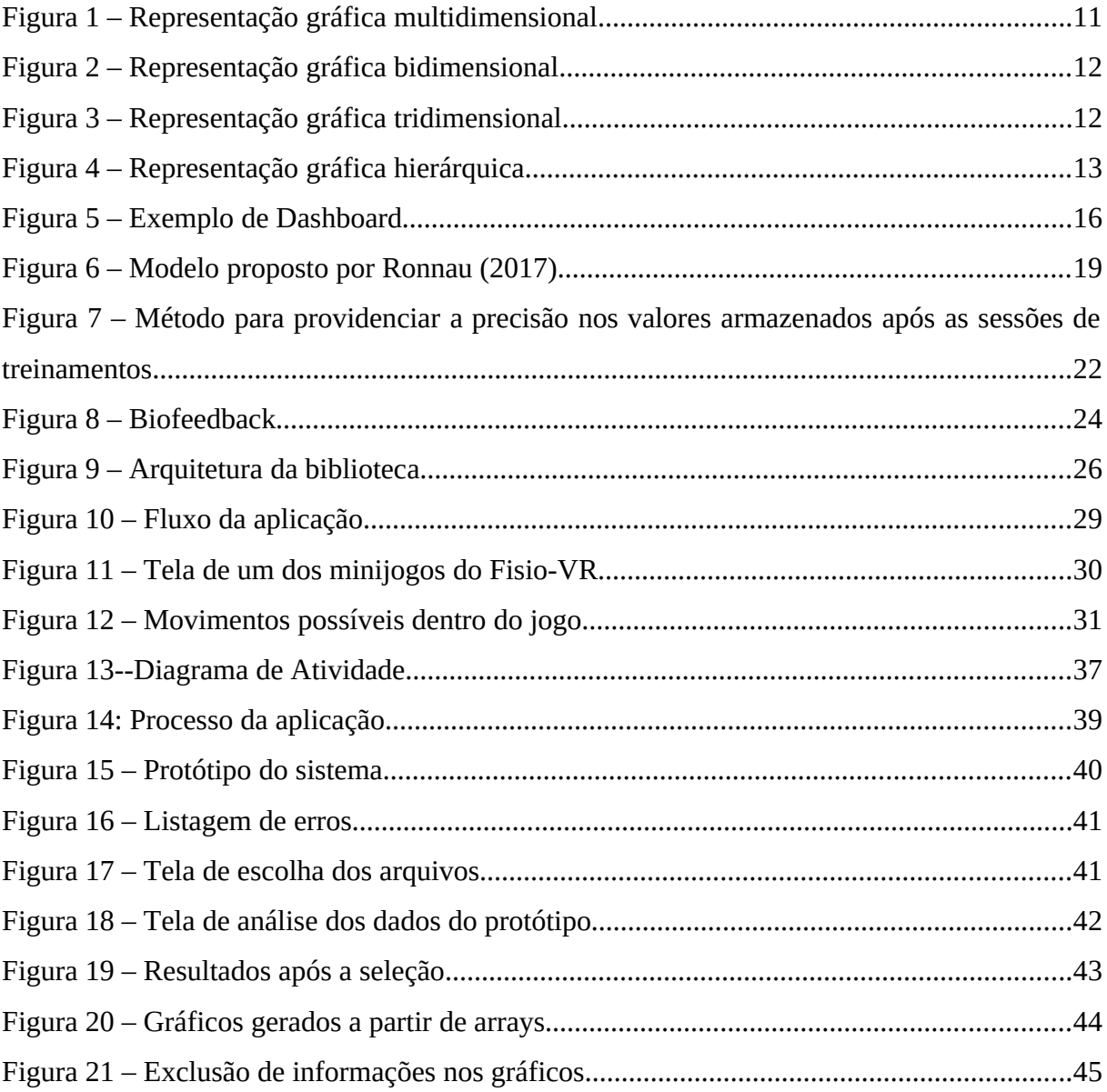

### **SUMÁRIO**

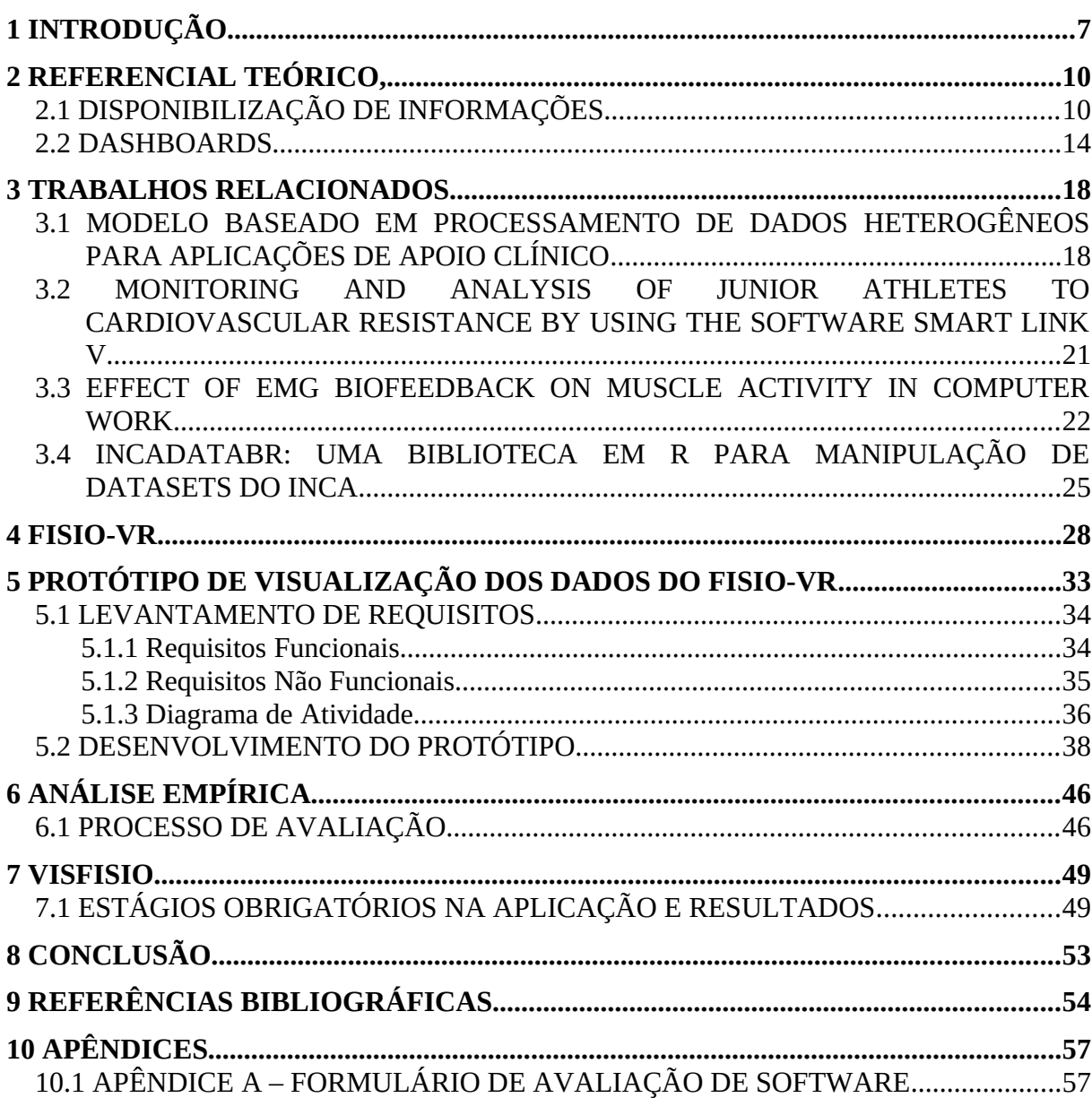

### <span id="page-6-0"></span>**1 INTRODUÇÃO**

Entre as mudanças significativas oferecidas pelo Século XXI, o manuseio e a obtenção de informações no meio computacional é um dos grandes fatores interligados com a rápida expansão tecnológica ocorrida entre os anos 2000 a 2010. Alexandre (2007) afirma que o atual contexto tecnológico possibilitou a criação de bases de dados com volumetrias incalculáveis. Ao contrário da década de 90, onde o obstáculo era a extração de informações, hoje, se apresentam dificuldades no mapeamento, na modelagem e, principalmente, na exibição de materiais inteligíveis e de rápida absorção por parte do usuário.

Naturalmente, o processamento de dados em grandes volumes não é uma tarefa nada simples quando levado em consideração os contextos genéricos, isto é, onde a aplicação basicamente mergulha em um emaranhado de dados a fim de encontrar e modelar representações significativas para o usuário. Segundo Dastani (2002), para estes casos é de suma importância a disponibilidade de bases de dados previamente preparadas e assumindo uma modelagem que facilite a livre interação do software. O autor ainda destaca que para casos semelhantes ao citado anteriormente, há a possibilidade de utilização de algum fator decisivo para aplicação, como por exemplo, a formulação de algum mecanismo de inteligência artificial destinado à compreensão dos dados.

Em um contexto inversamente proporcional ao citado no parágrafo anterior, cenários delimitados oferecem praticidades nos quesitos de interceptação de um dado específico, ou seja, o estágio de mapeamento de informações é severamente reduzido pelo fator de já se conhecer a forma com a qual os dados foram estruturados. Dastani (2002) afirma que, para processos com escopos definidos, a aplicação responsável por tramitar entre a visualização e a base de dados, poderá ser construída com artifícios menos robustos, como algoritmos de cruzamento de informações comumente encontrados em mercado, regras de ordenações simplificadas e possíveis parametrizações a nível de interface, onde o usuário poderá expressar suas necessidades de consulta através de estratégias e parâmetros previstos na aplicação.

No decorrer deste trabalho, a delimitação do contexto tecnológico está voltada à área fisioterapêutica onde, assim como diversos outros espaços do conhecimento acadêmico, necessita do auxílio informacional provido pela tecnologia. Esta colaboração ocorre por meio de software*s* corroborativos com a exibição de dados de fácil compreensão e assistência ao operador da aplicação, em especial, ao fisioterapeuta. Para Alexandre (2007), a visualização contribui de modo mais significativo nas etapas de análise e compreensão de dados do que a simples visualização dos mesmos em formato de texto. Ao ordenar dados perante critérios específicos, com o objetivo final de visualizá-los de forma gráfica, acaba-se por obter informações e possibilitar a construção de novas associações sobre as mesmas, gerando conhecimento. Assim, ferramentas computacionais de análise e visualização podem dar apoio aos seus utilizadores em todo o processo de tomada de decisão.

A temática escolhida demonstra sua relevância através da grande volumetria de casos a serem analisados. Segundo Bez (2021), até 2010 cerca de 24% da população brasileira contemplava algum tipo de insuficiência física ou motora. A autora também indica que um processo fisioterapêutico é apontado como fator determinante para recuperação funcional de pessoas portadoras de tais deficiências.

Quando analisada a fisioterapia em parceria da tecnologia, percebesse a aderência entre as áreas como se ambas fossem complementares entre si. O autor Aramaki (2019) relata que durante sua pesquisa voltada ao uso de realidade virtual no auxílio da reabilitação de pacientes que sofreram de algum acidente vascular cerebral, houve uma frequência efetiva de 75% dos pacientes ao longo do tratamento e 100% de adesão a essa nova prática. Ainda em seu trabalho de pesquisa, o autor descreve que o uso de ferramentas digitais motivaram muitos dos pacientes e tiveram projeções positivas em seus desempenhos. Logo, o uso de tecnologias computacionais na fisioterapia é altamente recomendável e oferecem melhorias na aceitação e na qualidade do tratamento.

Dentro da esfera computacional, o caráter científico é explorado através deste trabalho visando a contribuição para com toda a comunidade técnica. Entre os principais intuitos do trabalho, o preenchimento de lacunas encontradas nos textos abordados foi condição indispensável para se pensar a colaboração científica.

Em uma perspectiva geral, o presente trabalho tem como intuito apresentar o desenvolvimento do protótipo intitulado Visfisio, uma aplicação capaz de processar e exibir dados fornecidos por processos fisioterapêuticos. Visando este objetivo, diversos autores e trabalhos foram revisitados a fim de corroborar a linha argumentativa demonstrada ao longo do texto.

A metodologia utilizada para a composição da pesquisa foi, segundo Prodanov e Freitas (2013), a pesquisa aplicada. Tal metodologia aposta na utilização do protótipo desenvolvido em aplicações práticas em segmentos multidisciplinares. Neste trabalho, a abordagem de prototipação está fundamentada nas áreas da saúde e de educação em saúde. O viés de pesquisa experimental também está contido neste método, vide a necessidade de simulações e validações no decorrer de sua fundamentação. Como proposta de avaliação empírica, o protótipo foi analisado por um grupo de estudantes do curso de fisioterapia da Universidade Feevale. O período de teste e demonstração se manteve aberto durante as duas primeiras semanas do mês de Agosto de 2021. Cabe ressaltar que a submissão foi totalmente *online*, o que facilitou na composição do grupo de estudantes interessados em contribuir com o protótipo. Os resultados obtidos e as tomadas de decisões formuladas após o teste, são discutidos ao longo deste trabalho, bem como as amostras e atestados de validação por parte dos estudantes.

Como um breve panorama, este trabalho se inicia com o capítulo de referencial teórico, seguido de trabalhos correlatos, onde serão encontradas obras diretamente relacionadas ao eixo principal do texto. Posteriormente, uma análise descritiva acerca das funcionalidades e conceitos do FysioVR, aplicação provedora de dados utilizados ao longo do protótipo, é apresentada. Na etapa final, mas não menos importante, tem-se a descrição conceitual e técnica do protótipo Visfisio, seguida da validação pelos estudantes de fisioterapia. Por fim, os ajustes realizados e as conclusões deste trabalho.

### <span id="page-9-1"></span>**2 REFERENCIAL TEÓRICO,**

Este capítulo apresenta o referencial teórico do trabalho. Este é, basicamente, composto por duas seções, a primeira abordando a disponibilização de informações e a segunda o tema *dashboards*.

### <span id="page-9-0"></span>2.1 DISPONIBILIZAÇÃO DE INFORMAÇÕES

Entre as principais revoluções das últimas décadas, é possível apontar a facilidade na obtenção de dados como um dos principais marcos da tecnologia contemporânea. Segundo Freitas (2001), os avanços tecnológicos como os de comunicações, os equipamentos de aquisição de imagens, dados e sinais em geral, e de computadores que permitem simular sistemas cada vez mais complexos, tem disponibilizado um grande volume de informações de diversas origens e formatos.

Usuários com acesso a essas grandes e diversificadas bases de dados ou realizando buscas na Internet, obtêm facilmente um volume enorme de informações, dentre as quais muitas podem ser irrelevantes para os objetivos da tarefa em execução. Com a facilidade em se obter dados em uma escala verdadeiramente colossal, novos impeditivos surgem como resposta a esta praticidade. A dificuldade em localizar um dado preciso ou até mesmo interpretá-los é um dos grandes desafios instaurados no meio contemporâneo.

Com a modernidade auxiliando o ato de obter dados, naturalmente as estratégias de interpretação de informações e modelos também passam por constantes mudanças. As tecnologias como linguagens de programação, software*s* e sistemas, são modificados a fim de acompanharem as tendências e inovações tecnológicas. Entretanto, a necessidade e o intuito do interpretador, independente do período temporal ou da ferramenta utilizada para esculpir o *core* da aplicação, permanece sendo o mesmo, a facilidade de disponibilização de dados intuitivos. Para Freitas (2001), uma técnica de visualização é baseada numa representação visual e em mecanismos de interação que possibilitem ao usuário manipular essa representação de modo a melhor compreender o conjunto de dados ali representados.

Apesar da citação de Freitas (2001) se passar no início dos anos 2000, a ideia central do estudo se mantém viva até os dias de hoje, demonstrando que as necessidades de interpretação são atemporais. Tal objetivo é fortemente fomentado por diversos autores. Para Nascimento (2005), o objetivo na criação de modelos visuais é auxiliar na compreensão de determinado assunto, reduzindo o empenho cognitivo para o entendimento, planejando a inclusão dos usuários ou consumidores de informações. Um simples modelo pode abreviar um grande conglomerado de informações, facilitando a compreensão das mesmas.

Para muitos autores, a escolha da técnica de visualização é um dos grandes pontos a serem debatidos durante a implementação de um intérprete digital. Para Shneiderman (1996), as classificações de técnicas estão diretamente ligadas aos tipos de dados e suas respectivas tarefas. Sendo elas, de única dimensão (1D), bidimensionais (comumente intituladas como 2D) (Figura 2), tridimensionais (3D) (Figura 3) e, para casos específicos, multidimensionais (nD) (Figura 1).

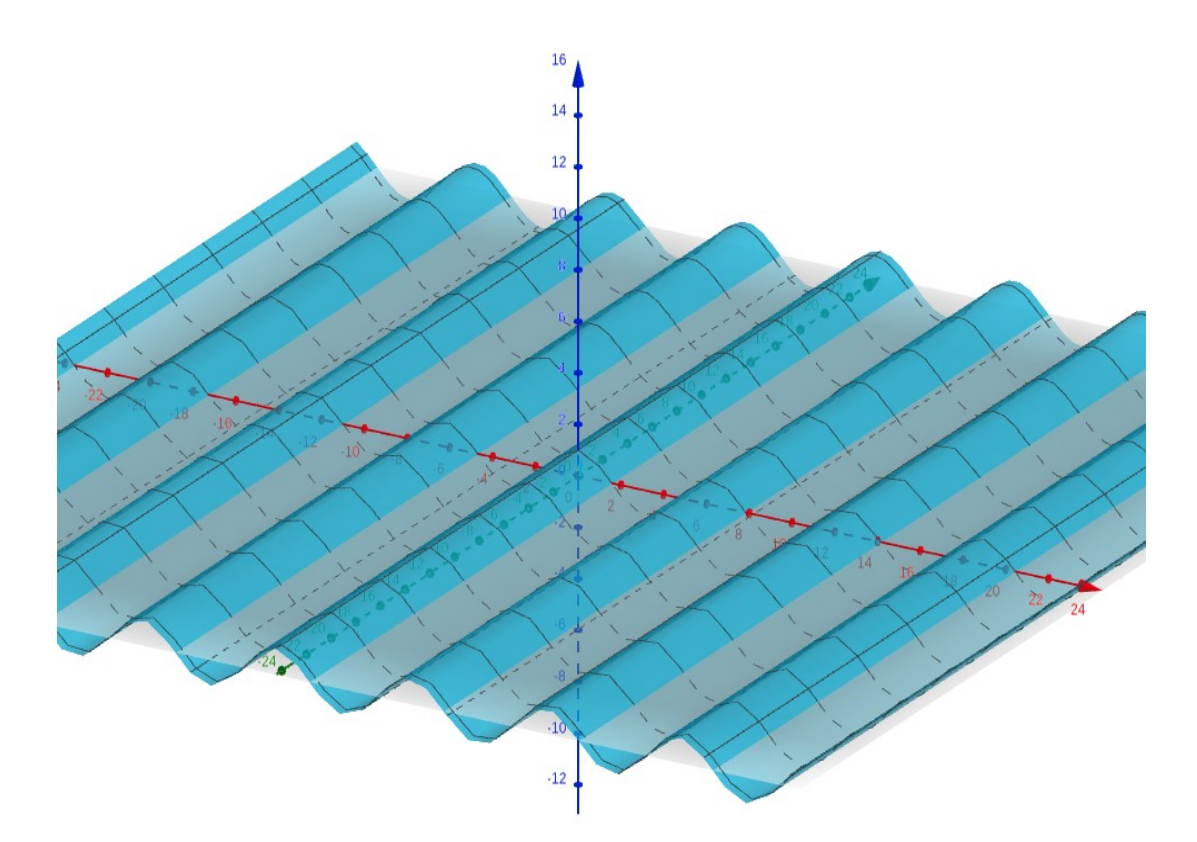

<span id="page-10-0"></span>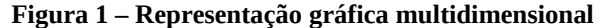

Fonte: Do autor (2021)

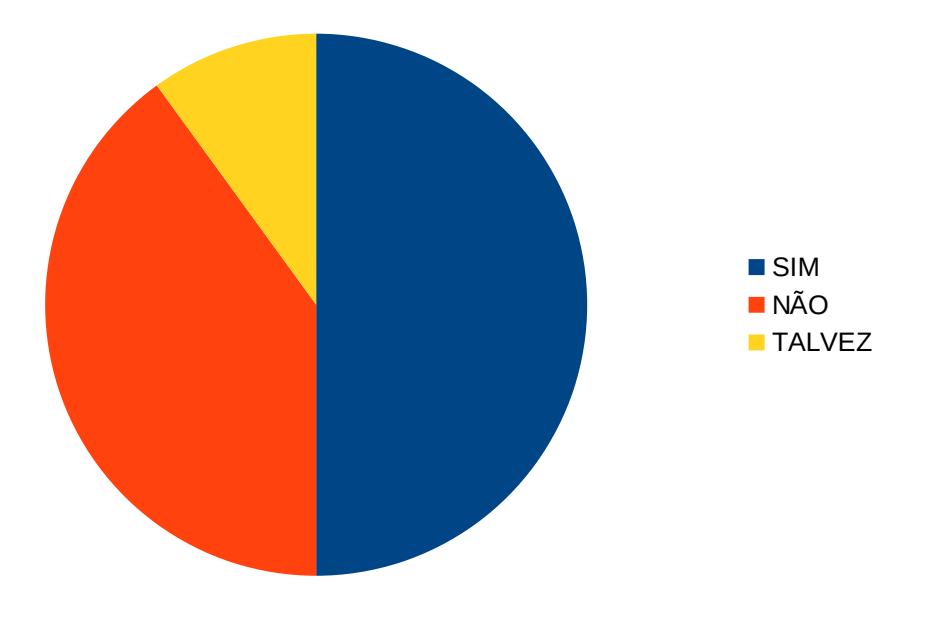

<span id="page-11-1"></span>**Figura 2 – Representação gráfica bidimensional**

Fonte: Do autor (2021)

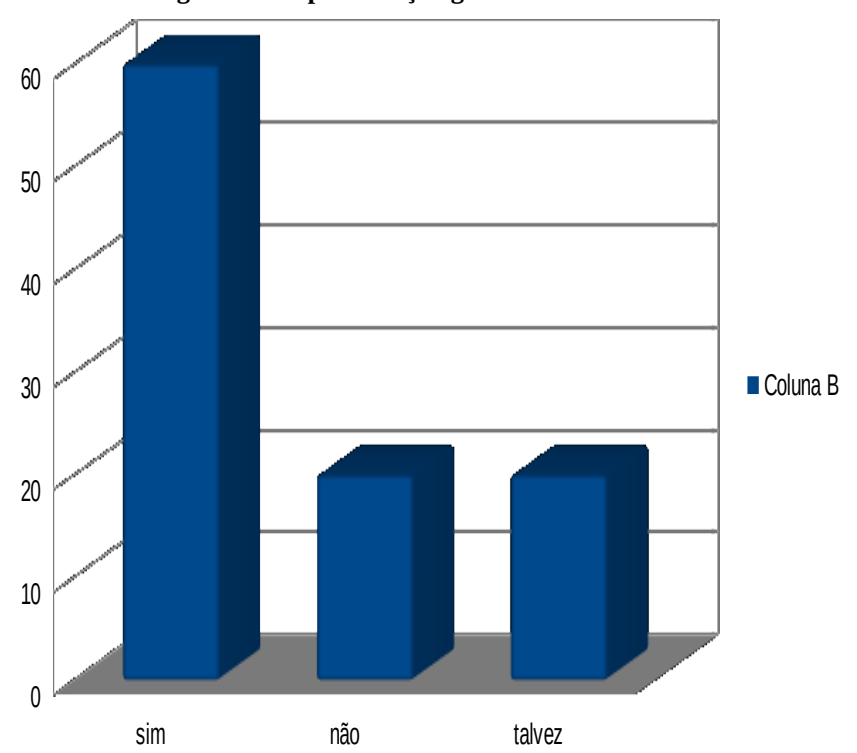

<span id="page-11-0"></span>**Figura 3 – Representação gráfica tridimensional**

Fonte: Do autor (2021)

Shneiderman (1996) ainda discute a possibilidade de métodos dotados de complexidades ímpares no quesito de cruzamento de dados, como por exemplo, técnicas voltadas a hierarquias (Figura 4), de relações (análogas a grafos), de visualização geral, detalhadas, em filtros e em processo de coleta diversificada.

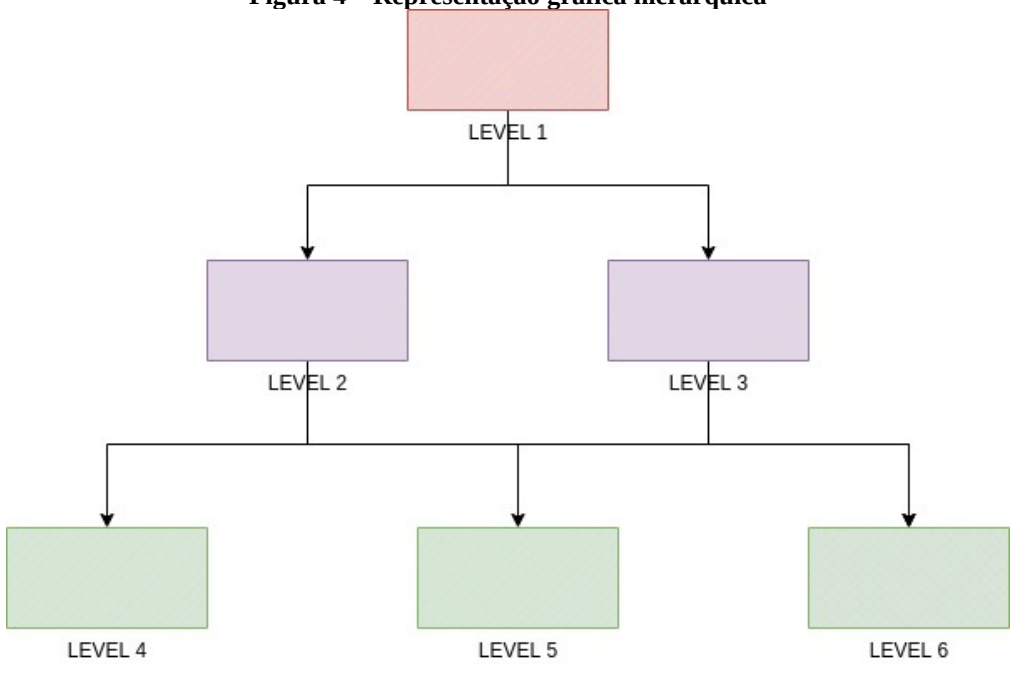

<span id="page-12-0"></span>**Figura 4 – Representação gráfica hierárquica** 

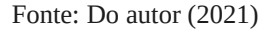

Segundo Freitas (2001), quando um processo de criação de software é direcionado à visualização de informações pode se tornar complexo devido a fatores intrinsecamente relacionados a sua formulação, como por exemplo:

- 1. A necessidade real de adotar uma estratégia de metáfora visual que permita disponibilizar visualmente o agrupamento de dados fielmente ilustrativos e de fácil interpretação;
- 2. Métodos encarregados de manter a interação com o usuário a fim de manipular as formas e volumes dos conjuntos de dados;
- 3. A possibilidade de frequentemente implementar algoritmos complexos no que tange a manipulação como também a representação visual;

O autor ainda conclui que o constante avanço tecnológico faz com que a necessidade de integração com sistemas de mineração de dados seja cada vez mais evidente, visto que os dados serão normalizados, o que envolve a busca, a padronização, e a identificação de estrutura e outras informações ocultas no próprio conjunto de dados.

Utilizando do eixo principal deste trabalho, isto é, a aplicabilidade e benefícios encontrados na tecnologia de modo a auxiliar processos fisioterapêuticos, autores como Hazlehurst (2015), acenam positivamente as estratégias de implantação tecnológica em áreas ligadas a segmentos clínicos. Para Hazlehurst (2015), um diagnóstico realmente apurado depende da diversidade e riqueza de detalhes, que por sua vez, podem ou não ser estruturados das mais diversas formas. Grandes datacenters clínicos e hospitalares atuando em paralelo a sistemas de apoio a decisões, representam o cenário ideal para o processo de lapidação e polimento de informações. A viabilidade de um ecossistema desse porte não estaria necessariamente forçada a gerir a conectividade e comunicação entre os softwares e sistemas, mas sim, exercendo o papel de coletor de informações construídas pelas camadas de aplicações.

#### <span id="page-13-0"></span>2.2 DASHBOARDS

Estando presente no conjunto de novas tecnologias e termos utilizados para caracterizar um aglomerado de dados, os *dashboards* são muito mais do que meros relatórios informacionais. Segundo Ghazisaeidi (2017), são instrumentos voltados ao gerenciamento e coordenação de desempenho interativo, demandam de objetivos de alta precisão e devem ser utilizados, preferencialmente, por profissionais capazes de reconhecer o valor agregado através das sínteses disponibilizadas pelo *dashboard*.

Para Caldeira (2010), *dashboards* são ferramentas voltadas a processos organizacionais, seus mecanismos e praticidades de interação com o usuário facilitam a discussão acerca de uma delimitação. Sob uma ótica organizacional, o *dashboard* serve como uma espécie de mediador em um debate onde os dados são o alicerce comum entre os agentes envolvidos.

Anteriormente citada, a precisão dos *dashboards* está orientada aos requisitos de gerenciamento do profissional que irá usufruir da ferramenta. Ou seja, as métricas exibidas ao longo da utilização precisam obrigatoriamente estancar alguma mazela compreendida através da ótica de negócios, os quais, podem ser tão abrangentes quanto se possa imaginar. Para Hammes (2018), um *dashboard*, para ser devidamente implantado, precisa passar por avaliações exigentes como a análise do comportamento funcional, isto é, o usuário tendo a plena compreensão de que a ferramenta está preparada para se adequar as suas expectativas de consumo de informações. Outro ponto salientado pelo autor é o entendimento de recursos técnicos, saber se a aplicação está alinhada com as representações visuais esperadas pelo consumidor. Quando estas duas etapas estão alinhadas, o processo de implantação ocorre de forma ordenada e respeitando os requisitos previstos pelo usuário.

Para Ghazisaeidi (2017), a delimitação do público-alvo é um fator indispensável para se pensar o uso de *dashboards*. Segundo o autor, tratasse de compreender quais as informações são de real interesse para o usuário. Um questionamento, que certamente deve ser levado em consideração, é a correlação de impacto que o novo conjunto de informações causará no contexto onde se passa a implantação. O usuário, através do bom uso dos dados disponibilizados, poderá tomar decisões com índices de segurança maiores do que possuía anteriormente. Consequentemente, as perspectivas como acerto e exatidão também serão positivamente amplificadas. São com essas as situações que, segundo o autor citado anteriormente, o valor agregado da aplicação se sobressairá. E, de forma catedrática, resultados benéficos são bem-vindos, independentemente da área de conhecimento. A título de exemplo, em um setor comercial, o *dashboard* será benquisto na análise e captação de vendas, servindo como um fator de posicionamento para impulso ou retenção de um determinado segmento. A mesma lógica empregada no *business* também pode ser expandida para setores diversificados como administração, industrial e clínicos.

Para Arbex (2013), o conceito de *dashboard* pode ser apresentado de forma flexível, visto que a ferramenta pode ser facilmente aplicada para contextos *web*, *mobile* e *desktop*. Telas de ajustes e status de dispositivos eletrônicos, sistemas automobilísticos embarcados e operacionais também podem ser classificados seguindo os mesmos quesitos apresentados para organizações e grandes empresas. Para o autor, independentemente do contexto, o papel de um *dashboard* é apresentar informações relevantes para o usuário, este por sua vez, terá em seu poder o conhecimento necessário para tomar decisões e gerenciar sua empresa, *hardware* ou sistema.

Segundo Ikechukwu (2012), os *dashboards* podem ser classificados em: operacionais, que servem para analisar os principais processos desempenhados dentro de um contexto, suas formas de exibição devem ser simplificadas para auxiliar na fácil compreensão e, posteriormente, na devida intervenção; analíticos, com foco em uma pequena parcela do processo, comparam desempenhos reais, podem apresentar dados comparativos e simulações. É o principal modelo para análises minuciosas; estratégicos, visam um objetivo real e apresentam métricas capazes de informar o usuário do quão distante o contexto possa estar dos planos organizacionais. Podem ser apresentados sob uma perspectiva global ou analítica.

Para Caldeira (2010), a redução e otimização do tempo de detecção de situações adversas é o principal benefício em se trabalhar com *dashboards*. Bem como o tratamento de informações, simplificação de processos e monitoramentos e, finalmente, argumento comparativo para procedimentos que envolvem decisões de caráter crítico. A seguir, a Figura 5 oferece um exemplo prático de *dashboards*.

<span id="page-15-0"></span>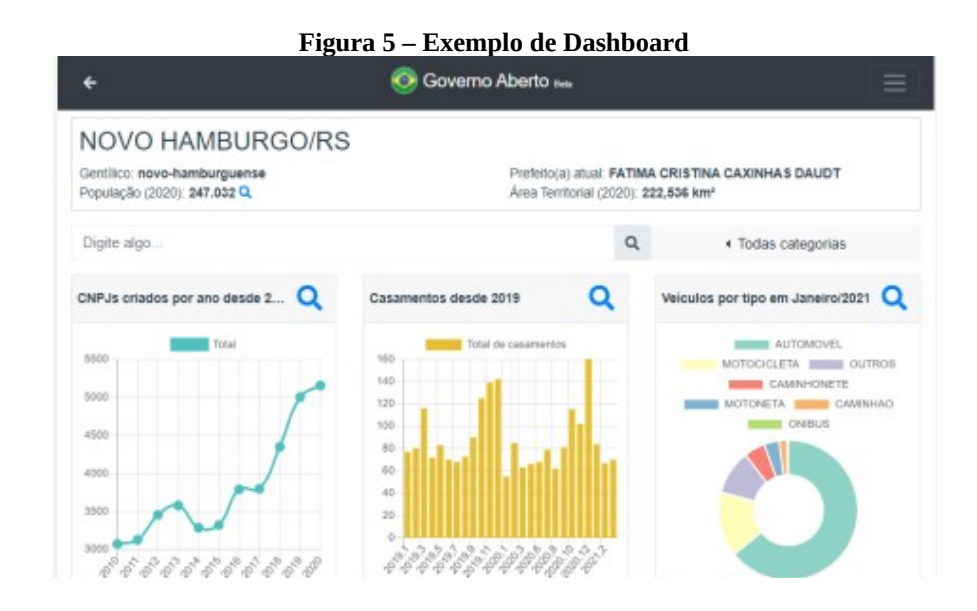

Fonte: Cardoso (2021)

Segundo Arbex (2013), a vantagem decisiva no uso de *dashboards* é a contribuição na implantação da cultura voltada a resultados e alinhamentos auxiliados pela tecnologia. Para o autor, a boa compreensão sobre os recursos tecnológicos disponibilizados para um determinado contexto possui impacto direto na produtividade e comprometimento dos usuários.

 De forma conclusiva, Inácio (2017) afirma que um dos aspectos pouco explorados na temática de utilização de *dashboards* é a segurança que o software pode oferecer, isto é, atuando como uma camada centralizadora de informações, o *dashboard* supre a necessidade de manuseio de planilhas e documentos de texto contendo informações preciosas sobre o contexto organizacional. Para o autor, a praticidade no manuseio da ferramenta colabora para uma rápida adesão da aplicação independentemente de onde esteja situada. Desta forma, o usuário não necessitará de conhecimento prévio em outros software*s* para obter resultados e métricas pertinentes ao contexto.

A partir do conhecimento teórico sobre a visualização de dados e *dashboards*, o próximo capítulo apresenta um estudo de trabalhos correlatos a este.

### <span id="page-17-1"></span>**3 TRABALHOS RELACIONADOS**

Este capítulo apresenta alguns trabalhos que se relacionam com a presente pesquisa. São especificados os trabalhos contendo uma explicação do que foi feito, como e com que resultados.

### <span id="page-17-0"></span>3.1 MODELO BASEADO EM PROCESSAMENTO DE DADOS HETEROGÊNEOS PARA APLICAÇÕES DE APOIO CLÍNICO

Ronnau (2017) realizou uma dissertação de mestrado na qual propôs a formulação de um modelo capaz de processar dados relacionados ao apoio clínico das mais diversas origens. Segundo ele, são notórios os benefícios trazidos pela computação na esfera da saúde. Benefícios estes que são voltados principalmente para o corpo clínico de uma instituição, os quais contam com mecanismos de auxílio e tomadas de decisões precisas e fundamentadas. Ainda destaca que, diante de um contexto clínico, os sistemas de informação da área da saúde possuem um papel fundamental, auxiliando os profissionais e contribuindo para a obtenção de avanços importantes, de qualidade e eficiência na prestação desses serviços (RONNAU, 2017).

Após tal afirmação, o autor segue na construção de sua linha argumentativa pautada na necessidade da unificação e estruturação de dados digitalmente esparsos e pouco precisos. Avançando, a expansão de sua dissertação ilustra as ramificações da área da saúde e a formulação de suas investigações, o caráter desestruturado das informações ressalta o quão grande e complexo pode ser a esfera clínica. Seus meandros contemplam uma larga escala de profissionais, órgãos governamentais, gestão hospitalar, entre outros. Vislumbrando tal cenário, tornam-se fáceis as assimilações e os exercícios de compreensão do quão caótico o setor clínico pode ser sem a devida gestão das informações que transitam entre as etapas de um tratamento ou processo com dados heterogêneos (RONNAU, 2017).

Para tanto, o autor desenvolveu um protótipo que permite detectar em laudos médicos e exames, se todas as informações foram citadas de forma correta. A Figura 6 demonstra as camadas do modelo criado pelo autor.

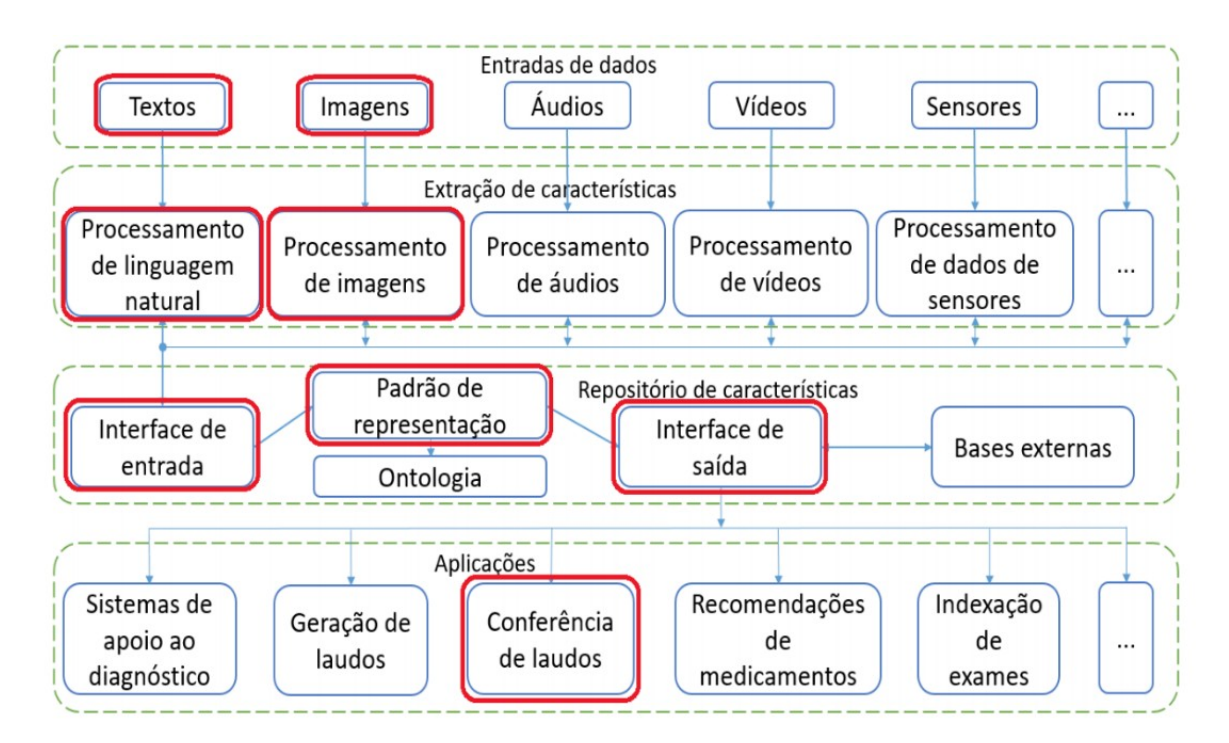

#### <span id="page-18-0"></span>**Figura 6 – Modelo proposto por Ronnau (2017)**

Fonte: Ronnau (2017)

Como breve descrição da Figura 6, apresentam-se as seguintes camadas no modelo desenvolvido:

- 1. Camada de Entradas de dados: área fielmente representada pelos mais diversos tipos de arquivos contemplados pelo modelo. De maneira simplificada, esta camada é a responsável pelo *input* dos dados em diferentes formatos;
- 2. Camada de Extração de características: responsável pelo processamento dos arquivos inseridos na camada anterior. A extração de dados e características relevantes para o processo médico, é a principal tarefa desempenhada por esta camada;
- 3. Camada de Repositório de características: etapa necessária para armazenamento das informações adquiridas na etapa anterior. A divisão lógica conta com mecanismos para entrada e saída de dados e, é claro, um passo destinado a padronização de dados para que possam ser armazenados;
- 4. Camada de Aplicações: Momento no qual as aplicações interessadas se alimentam dos dados armazenados na etapa anterior através de suas interfaces de comunicação.

Dando sequência a sua dissertação, o autor inicia a sessão descritiva e técnica, isto é, a área utilizada para detalhar sua estratégia para solução de software dos apontamentos feitos nos estágios anteriores. Assumindo a necessidade de extrair dados de fontes não sistematizadas, ou seja, informações registradas em documentos de texto, boletins médicos e até mesmo imagens (casos de exames competentes a órgãos, fraturas e lesões), optou por utilizar algoritmos capazes de identificar palavras-chave ao longo do material descritivo e classificá-lo de maneira adequada. Este mesmo algoritmo é delimitado em duas etapas, as quais são descritas por Ronnau (2017) como: a primeira utiliza um conjunto de regras prédefinidas, buscando identificar as seções a partir da identificação de títulos e subtítulos, definidos após a análise de um conjunto de laudos. Isso é possível pois, dentro de uma mesma instituição, os textos médicos costumam seguir um padrão estrutural para cada modelo de documento. A segunda etapa compreende a detecção de seções que não possuem um título ou rótulo e é baseada no reconhecimento de padrões léxicos e em análise estatística. (RONNAU, 2017)

Seguindo, o autor descreve a etapa de armazenamento das informações captadas que, ao longo do texto, é denominada como camada de repositório de características extraídas. Tal camada consiste em armazenar de forma segura e intuitiva as informações coletadas para que sejam consumidas por software*s* e sistemas capazes de gerar laudos, diagnósticos e indexação de exames. Segundo o autor, o terceiro grupo, que é o principal diferencial do modelo proposto, contém os elementos utilizados para viabilizar o acesso, o armazenamento e a visualização das características extraídas a partir das informações utilizadas como entradas. (RONNAU*,* 2017)

De maneira conclusiva, o autor expõe seus resultados ao codificar dois protótipos baseados no modelo descrito. O primeiro sendo voltado a utilização de dados textuais correspondentes a tomografias computadorizadas. Já a segunda aplicação utilizou dados preliminares do estado de saúde do paciente. Em ambos os cenários os resultados obtidos foram avaliados por profissionais da área da saúde e computacionais. Com unanimidade, ambos os grupos avaliaram positivamente a concepção do modelo. Havendo destaque, pela capacidade modular e expansível da solução (RONNAU, 2017).

### <span id="page-20-0"></span>3.2 MONITORING AND ANALYSIS OF JUNIOR ATHLETES TO CARDIOVASCULAR RESISTANCE BY USING THE SOFTWARE SMART LINK V

Em 2016, os acadêmicos Gherghel, Teodorescu, Apostu (2016) propuseram a análise e monitoramento de atletas juniores através de uma ferramenta denominada *Smart Link V*. Segundo os autores, o software *Smart Link V* é o responsável pela exibição dos dados em relação a frequência cardíaca do atleta. Os pesquisadores ainda concluem que há uma ampla bibliografia acerca da adaptabilidade funcional e que essa, a bibliografia, pode vir a convergir com os monitores ilustrados pelo *Smart Link V*. (GHERGHEL*,* 2016)

Os autores ainda especificam que o ponto central tratado no decorrer do trabalho é evidenciar os benefícios do aplicativo no monitoramento de frequências cardíacas, a facilidade e a precisão com que isso é feito interage diretamente na obtenção dos dados que serão utilizados futuramente no cálculo de índices de *Ruffier*. A rápida familiaridade e adoção do software por parte de equipes médicas, treinadores e fisioterapeutas, facilitam na abundância de dados, cenários para testes, análises e monitoramentos que podem influenciar na tomada de decisões de uma equipe esportiva. (GHERGHEL*,* 2016)

Os autores dedicam uma breve sessão em seu trabalho ilustrando a fonte de dados, isto é, as equipes comprometidas a passar pela análise do software durante seus treinos. A pesquisa foi realizada em um grupo de 163 atletas juniores, com idades entre 6-12 anos, praticando jogos esportivos caracterizados pelo esforço misto (aeróbio anaeróbio). A consulta individual foi realizada no Centro de Pesquisa Interdisciplinar da UNEFS em colaboração com o Centro de Medicina do Esporte - GRAL e com a participação de alunos da Faculdade de Fisioterapia após, é claro, obter a concordância e consentimento de cada sujeito. Para avaliar a resistência cardiovascular através de um protocolo específico foi aplicado o Índice Ruffier. A coleta de dados foi realizada por meio de aparelhos médicos portáteis como o Oxi Capnografía (Oxímetro de pulso) MD-660P; dispositivo no qual há a possibilidade de conectar vários periféricos para a medição dos parâmetros (SpO2, Pulso, CO2 no ar exalado - EtCO2, Resp). (GHERGHEL*,* 2016) A Figura 7 demonstra o software utilizado para visualização dos dados.

<span id="page-21-0"></span>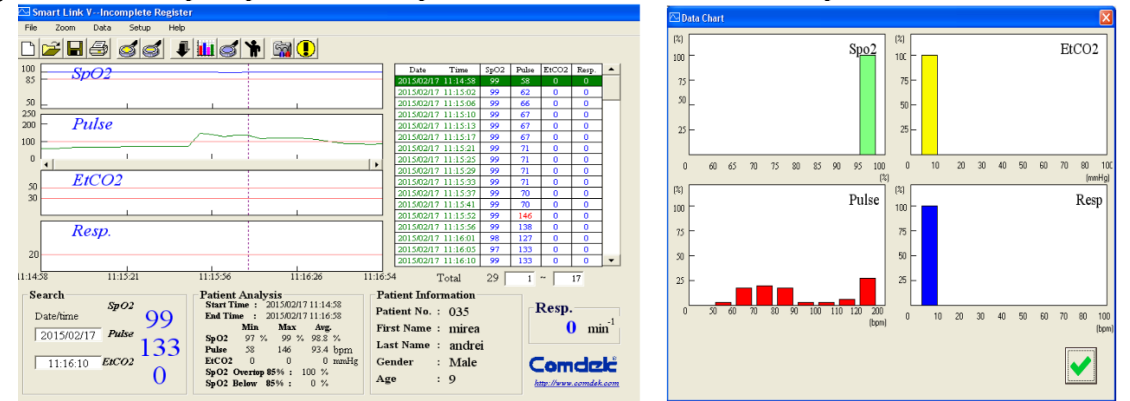

**Figura 7 – Método para providenciar a precisão nos valores armazenados após as sessões de treinamentos**

Fonte: Gherghel (2016)

Segundo os autores, a imagem acima é a representação do método necessário para providenciar a precisão nos valores armazenados após as sessões de treinamentos. Dotado de uma interface intuitiva e de simples manuseio, o *Smart Link V* é o responsável por modelar dados cardíacos em gráficos de fácil entendimento, podendo até mesmo utilizar longos períodos de estudos. Além de todas as características já citadas, a aplicação ainda permite a visualização dos gráficos de forma comparativa com valores padronizados pelo usuário, o que faz total diferença no processo de análise de um estado ideal para atletas juniores. (GHERGHEL, 2016)

Ao concluir o trabalho, os autores expõem seus argumentos sobre os resultados adquiridos ao longo do processo de análise. Os autores indicam que o aplicativo *Smart Link V* fornece uma gama de possibilidades de análise no que tange a frequências cardíacas. Entretanto, o estudo se encontra em um escopo extremamente delimitado unicamente pela ausência de correlação entre a sequência de *Ruffier* dos atletas, seus respectivos pesos, alturas e faixa etária. Portanto, em um consenso, os autores propuseram alcançar esse objetivo em um estudo futuro.

### <span id="page-21-1"></span>3.3 EFFECT OF EMG BIOFEEDBACK ON MUSCLE ACTIVITY IN COMPUTER WORK

Sangngoen (2012) propôs a investigação dos efeitos causados no músculo denominado trapézio, após intensas sessões de trabalho utilizando o computador. Tal análise é feita mediante o uso da aplicação intitulada Biofeedback, a qual é responsável pela auditoria da eletromiografia. A aplicação possui diversas características, entre as mais pertinentes a serem destacadas está a possibilidade de emitir resultados visuais e auditivos do exame.

Como necessidade de estudo, os especialistas explicam a relação entre o frenético uso da musculação em atividades repetitivas, como o uso do computador. Segundo eles, distúrbios musculoesqueléticos relacionados ao trabalho nas extremidades superiores são frequentemente relatados em indivíduos que trabalham em atividade muscular contínua e de baixa força, como o trabalho com computador e em escritórios.

A dor geralmente está localizada no músculo trapézio superior e é comumente encontrada no processo de eletromiografia elevada (EMG) por períodos prolongados de tempo. Músculos sobrecarregados causam fadiga muscular fisiológica em efeito de curto prazo. Se eles permanecem trabalhando continuamente, fatidicamente, mudarão para músculos fadigados crônicos que levam a disfunção aos vasos sanguíneos neuromusculares e capilares. (SANGNGOEN*,* 2012)

Após a definição do escopo principal do trabalho, Sangngoen (2012) conduz o recrutamento de agentes dispostos a participar dos exames. Segundo os autores, trinta e seis usuários de computador com dor leve a moderada em seus músculos trapézios superiores foram recrutados. O grupo de *biofeedback* (n = 18) e o grupo controle (n = 18) realizaram continuamente a digitação de tarefas no computador por 30 minutos. Os resultados confirmaram que o grupo de *biofeedback* reduziu significativamente a atividade muscular UT (p <0,05) durante o trabalho no computador.

Os autores especificam as principais características técnicas da ferramenta *Biofeedback*. Concluem que o aparato do *Biofeedback* foi projetado usando eletrodos de superfície bipolares para captar os sinais musculares. Circuitos de isolamento se tornaram indispensáveis para a segurança em casos de fugas de correntes elétricas. Os dados obtidos dos sensores são convertidos de analógicos para digitais e enviados para o computador através da interface *USB*. A fim de medir o ângulo da cabeça e do pescoço, uma *Webcam* foi acoplada ao computador para registrar de forma visual a disposição física do agente. (SANGNGOEN*,* 2012) Já na interface lógica, isto é, na camada de software, os autores relatam as características encontradas na aplicação do *Biofeedback*, sendo elas: o programa *Biofeedback* foi continuamente desenvolvido no LabVIEWTM (National Instruments Corporation, Austin, Texas, EUA). Os próprios autores admitem não terem conhecimentos aprofundados a respeito das tecnologias e linguagens de programação utilizadas no projeto. No entanto, são notórios

os experimentos vinculados a aplicação, principalmente ao levar em consideração a quantidade de dados que o software é capaz de disponibilizar. (SANGNGOEN*,* 2012) A Figura 8 apresenta uma tela do EMG Biofeedback.

<span id="page-23-0"></span>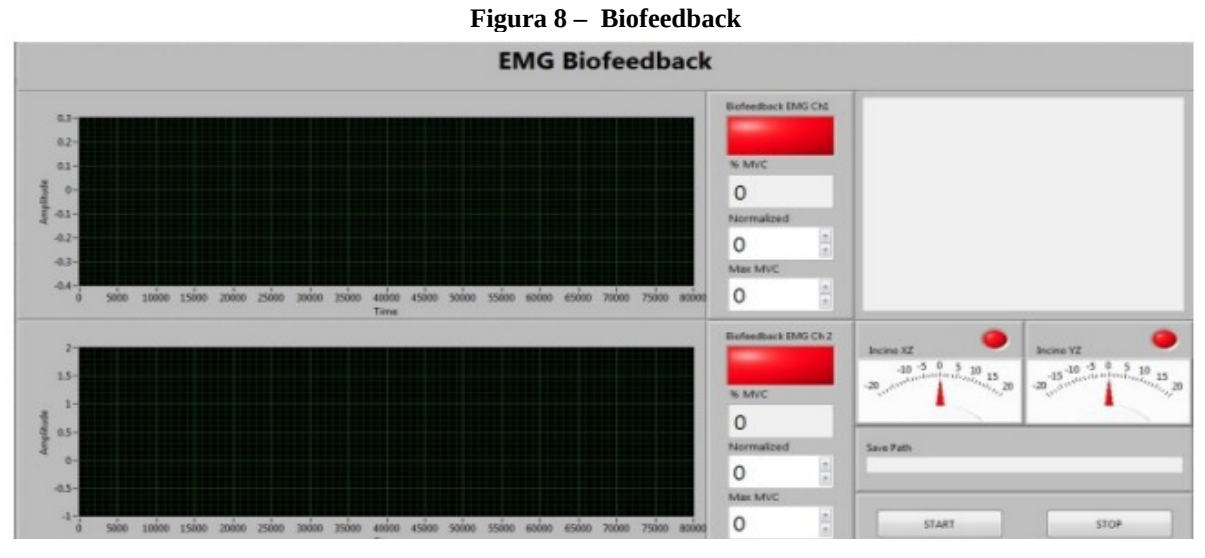

Fonte: Sangngoen (2012)

Segundo os autores, a imagem acima representa a aplicação *Biofeedback*. Nela é possível avaliar os dados relacionados a inclinação e postura do paciente, bem como, as informações extraídas dos demais sensores. (SANGNGOEN*,* 2012)

Após um amplo estudo sobre os dados obtidos, os pesquisadores concluíram seus argumentos de forma direta e de fácil compreensão: o biofeedback EMG forneceu uma direção apropriada para que os usuários de computador controlem seus corpos aprendendo a manipular a tensão muscular. Era uma ferramenta muito útil na abordagem de fatores psicossociais e de aumento do funcionamento físico, social e ocupacional que contribuíram para a dor crônica. (SANGNGOEN*,* 2012) Além disso, ainda destacam as poucas limitações envolvendo seu objeto de estudo, como não terem coletado dados sobre a intensidade da dor nos músculos do pescoço e ombros durante o trabalho com computador no treinamento do Biofeedback. Portanto, este estudo não pôde concluir sobre os efeitos diretos da alimentação biológica e na redução e prevenção da intensidade da dor. Além disso, não houve controle do padrão respiratório durante o treinamento, o que pode ter influência no sinal EMG. (SANGNGOEN*,* 2012)

### <span id="page-24-0"></span>3.4 INCADATABR: UMA BIBLIOTECA EM R PARA MANIPULAÇÃO DE DATASETS DO INCA

Costa (2019) propôs a formulação de uma biblioteca escrita na linguagem de programação R, isto é, a formulação de um conjunto de instruções e algoritmos destinados a resolução de um problema em comum, a fim de interpretar e extrair possíveis relações entre *datasets* disponibilizados pelo INCA (Instituto Nacional de Câncer).

Segundo o autor, com os atuais avanços da tecnologia, a capacidade computacional para a extração de dados está distante da análise. Este *delay* é facilmente percebido quando o assunto são instituições destinadas ao controle destes dados. O autor conclui que estas instituições perceberam que a velocidade de coleta é superior a velocidade de análise e processamento dos dados coletados. (COSTA, 2019)

Seguindo a linha argumentativa do autor, os dados providos pelo INCA não seriam exceção a regra que, por sua vez, também demandam uma análise aprofundada. Esta análise, não poderia ser formulada se não através de software*s* robustos e capazes de ilustrar a complexidade e o emaranhado de dados apresentados em doenças cancerígenas. O autor relata os empecilhos comumente encontrados durante a análise de *datasets*. Segundo o mesmo, o uso de dados em pesquisa também é dificultado pelo número limitado de ferramentas, as quais ainda exigem que o pesquisador tenha conhecimentos intermediários e avançados em informática.

Estes conhecimentos acabam sendo requeridos em virtude da necessidade de realizar ajustes sobre os dados que serão utilizados na pesquisa, seja devido a existência de dados incorretos, inválidos ou duplicados. Estes ajustes são necessários, pois a existência de dados inconsistentes pode impedir a utilização de diversos registros, inviabilizar o uso de um determinado *dataset*, ou ainda contribuir para análises errôneas. (COSTA, 2019)

O autor disserta a respeito das tecnologias e estratégias utilizadas no decorrer do desenvolvimento da biblioteca. Para o autor, o uso da linguagem de programação conhecida apenas como *R* era de extrema necessidade, vide o grande auxílio em métodos estatísticos e matemáticos que podem ser utilizados em *datasets*. Como principal intuito da aplicação, o autor disserta: O pacote (biblioteca) que foi construído tem o objetivo de auxiliar pesquisadores na área da saúde ou outros profissionais que necessitem interagir e realizar análises dos dados disponibilizados pelo INCA. O objetivo do pacote é permitir que pesquisadores possam realizar análises utilizando a linguagem R, evitando diversos préprocessamentos necessários, caso outras ferramentas fossem utilizadas. A linguagem R foi escolhida devido a sua relevância na área de análise de dados e principalmente devido ao crescente número de usuários. (COSTA, 2019) A Figura 9 apresenta a arquitetura na qual a biblioteca foi desenvolvida.

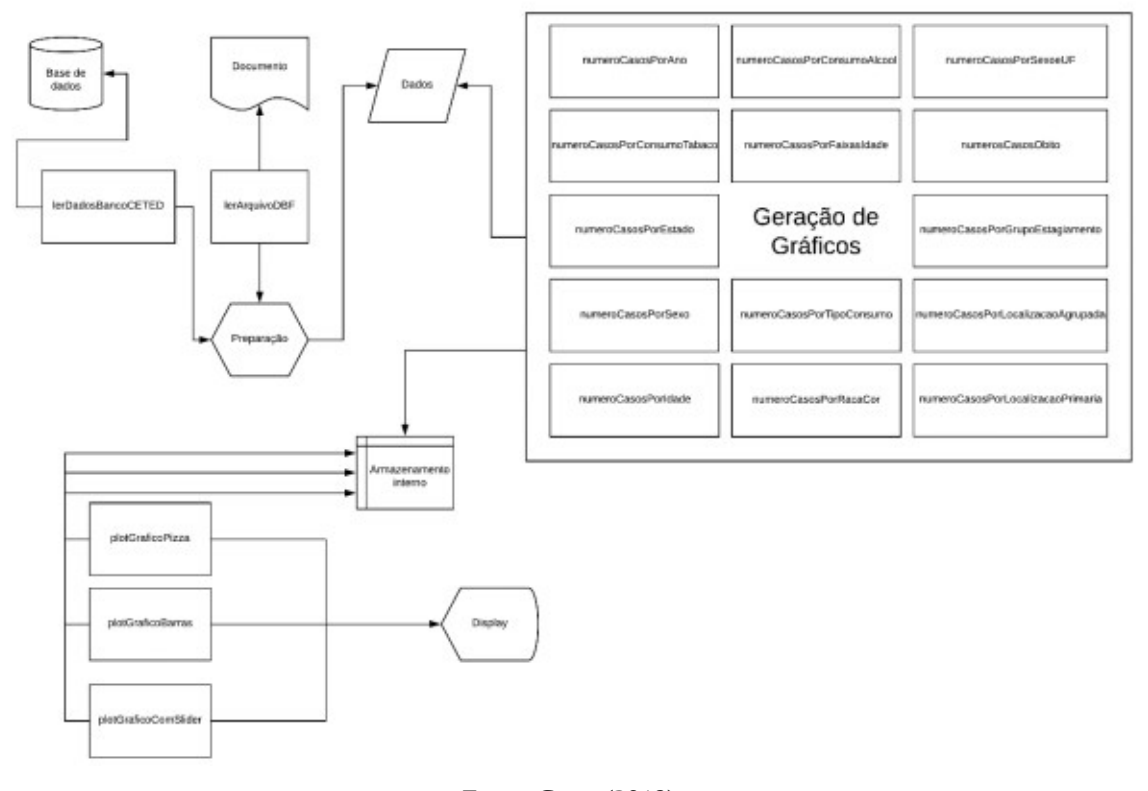

<span id="page-25-0"></span>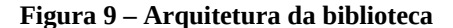

Fonte: Costa (2019)

Conforme o ilustrado na imagem, a camada primordial é a apresentação de resultados para o usuário. Segundo o autor, os gráficos podem ser classificados de formas distintas. Sendo elas, casos por ano, vinculados ao consumo alcoólico, vinculados ao tabagismo, unidade federativa, faixa etária, estadiamento, localidade, localidade primária, etnia, sexo, sexo e unidade federativa, tipos de consumo e óbitos (COSTA, 2019).

De forma conclusiva, o autor ressalta limitações e benefícios encontrados no software. Para ele, as opções de filtros e variáveis podem ser repensadas, vide a grande quantidade de variações apresentadas nos *datasets* do INCA.

Com o uso do pacote, um usuário com conhecimentos básicos em R poderá realizar a geração de gráficos relativamente complexos com o mínimo esforço. Outro benefício é o tempo de processamento e geração destes gráficos, visto que, em poucos segundos, estarão disponíveis para o usuário. (Costa, 2019) A respeito de trabalhos futuros, o autor aponta a possibilidade de ajustes nas já citadas limitações do software.

No próximo capítulo é apresentado o software Fisio-VR, um ambiente virtual para uso em sessões de fisioterapia. O conhecimento do ambiente é importante, pois os dados que serão inseridos no *dashboard* provêm deste.

#### <span id="page-27-0"></span>**4 FISIO-VR**

Fisio-VR é um ambiente com jogos aliado a realidade virtual e voltado para sessões de fisioterapia. Desenvolvido por Pereira (2020), o jogo visa ajudar pacientes cadeirantes a exercitar o tronco e desenvolver um melhor equilíbrio na cadeira de rodas, enquanto, de forma descontraída, se divertem com os minijogos. O uso do jogo em sessões fisioterápicas é de grande ajuda quando pensada a possibilidade de desassociar a repetição e o esforço dos movimentos de algo que, muitas vezes, pode parecer monótono para o paciente. Dessa forma, o recurso conceitual do ambiente tornou-se um grande aliado na prática da fisioterapia.

Em relação ao ambiente, trata-se de uma compilação de minijogos, isto é, jogos de curta duração e com objetivos implícitos ao paciente e explícitos ao fisioterapeuta. Dentro do jogo, o usuário cumpre seus objetivos através da movimentação do seu tronco. Paulatinamente, o paciente passa a refletir os efeitos do jogo em seu próprio comportamento corpóreo.

Segundo os autores, o ambiente sendo um conjunto de vários pequenos jogos, é possível um escopo escalável, baseado na demanda e necessidade do projeto. Durante a primeira fase de desenvolvimento (até o final de 2020) foram produzidos 2 minijogos para o projeto, e atualmente o ambiente está em processo de validação na Universidade Feevale (PEREIRA*,* 2020).

Sob a perspectiva de fluxo da aplicação, o jogador inicia a sessão em um quadro inicial onde deve calibrar seu dispositivo, podendo assim prosseguir para o menu principal. O fisioterapeuta pode ajustar opções pertinentes ao jogo, como o grau de dificuldade destinado ao paciente. Segundo o autor, ao fim da partida, o jogador pode escolher recomeçar, sair ou voltar para o menu principal. A qualquer momento durante a partida fica disponível a opção de, ao pausar o jogo, continuar, reiniciar ou sair para o menu (Pereira *et al.,* 2020). A Figura 10 apresenta de forma intuitiva o fluxo da aplicação.

<span id="page-28-0"></span>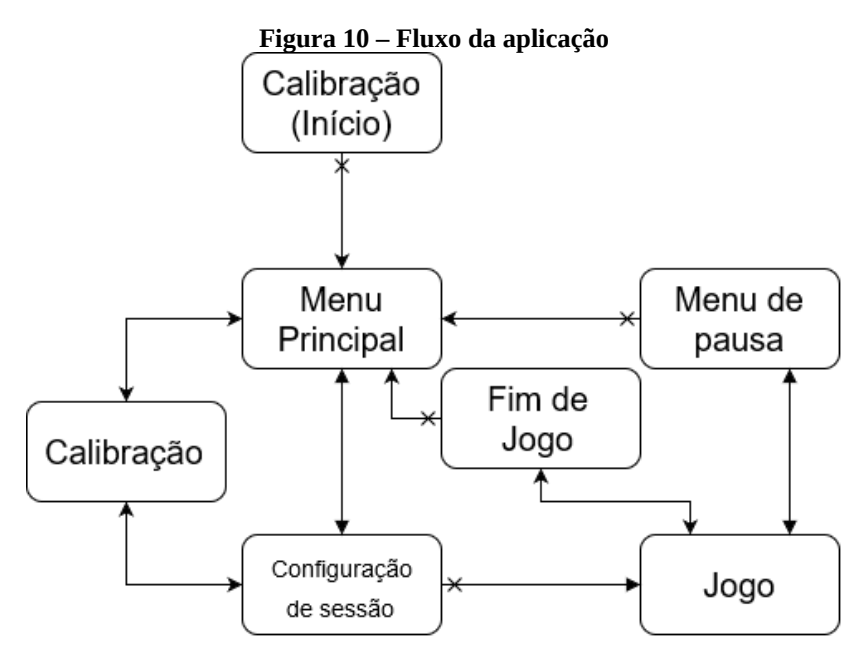

Fonte: Pereira (2020)

A respeito dos minijogos apresentados no projeto, os primeiros são fortemente baseados no mesmo paradigma de movimentação, isto é, são dotados da característica de adição de variações perante a proposta do jogador. Os jogos foram programados com a obrigatoriedade de inclinação para uma ou mais, dentre as cinco posições possíveis dentro do jogo, sendo elas, esquerda, direita, frente, atrás e centro, esta última representando a posição neutra do jogador. Sempre que uma dessas posições é atingida, são computadas as respectivas quantidades de pontos do exercício em questão. Caso o jogador não consiga atingir os objetivos, nenhum ponto é acrescentado ao contador. A Figura 11 apresenta uma tela do ambiente Fisio-VR.

<span id="page-29-0"></span>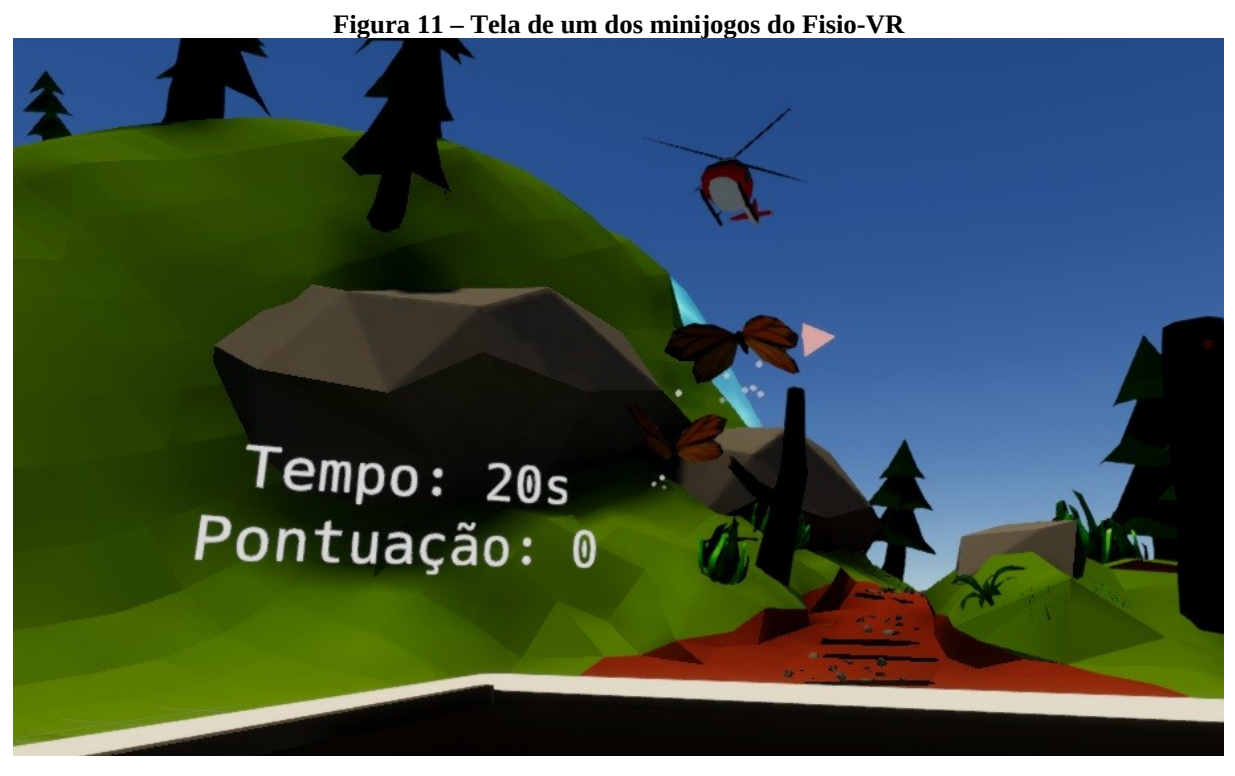

Fonte: Pereira (2020)

A imagem acima é a representação do contador de pontos encontrado no ambiente. Segundo os autores, o objetivo do jogo é contar o maior número de objetos possível, ganhando pontos a cada objeto contado. A maneira de interação do jogador com os objetos é somente usando de movimentos do tronco, sob supervisão de um profissional de saúde, o jogador pode inclinar-se para uma das cinco posições determinadas pelo jogo. Cada objeto vem em uma posição diferente, dependendo do movimento que será solicitado, em conjunto com uma seta para reforçar qual direção o jogador precisa se inclinar. (PEREIRA. 2020). Segundo os mesmos autores, a respeito das regras definidas internamente no jogo, com o passar do tempo limite para fazer o movimento, a seta ficará vermelha. Quando isso acontecer, o objeto sai de cena e é considerado como erro e o jogador não recebe pontos. (PEREIRA*,* 2020)

Também cabe ressaltar os cuidados acerca da parametrização contemplada pelo jogo, onde, toda e qualquer customização é feita antes do início da sessão. Os valores atribuídos são definidos unicamente pelo profissional de saúde, o qual possui plenos privilégios de parametrização do jogo visando, claramente, o melhor atendimento das necessidades do jogador em questão. Com caráter colaborativo, o jogo possui a funcionalidade necessária para transformar uma sessão em uma espécie de modelo compartilhável, isto é, com tal funcionalidade, os parâmetros adotados para uma sessão específica poderão ser reutilizados para outros jogadores. Preservando assim, as características da sessão e não os dados pessoais do jogador, aliando a praticidade de configuração do jogo e o anonimato do paciente. Na Figura 12 é apresentada uma tela do segundo minijogo.

<span id="page-30-0"></span>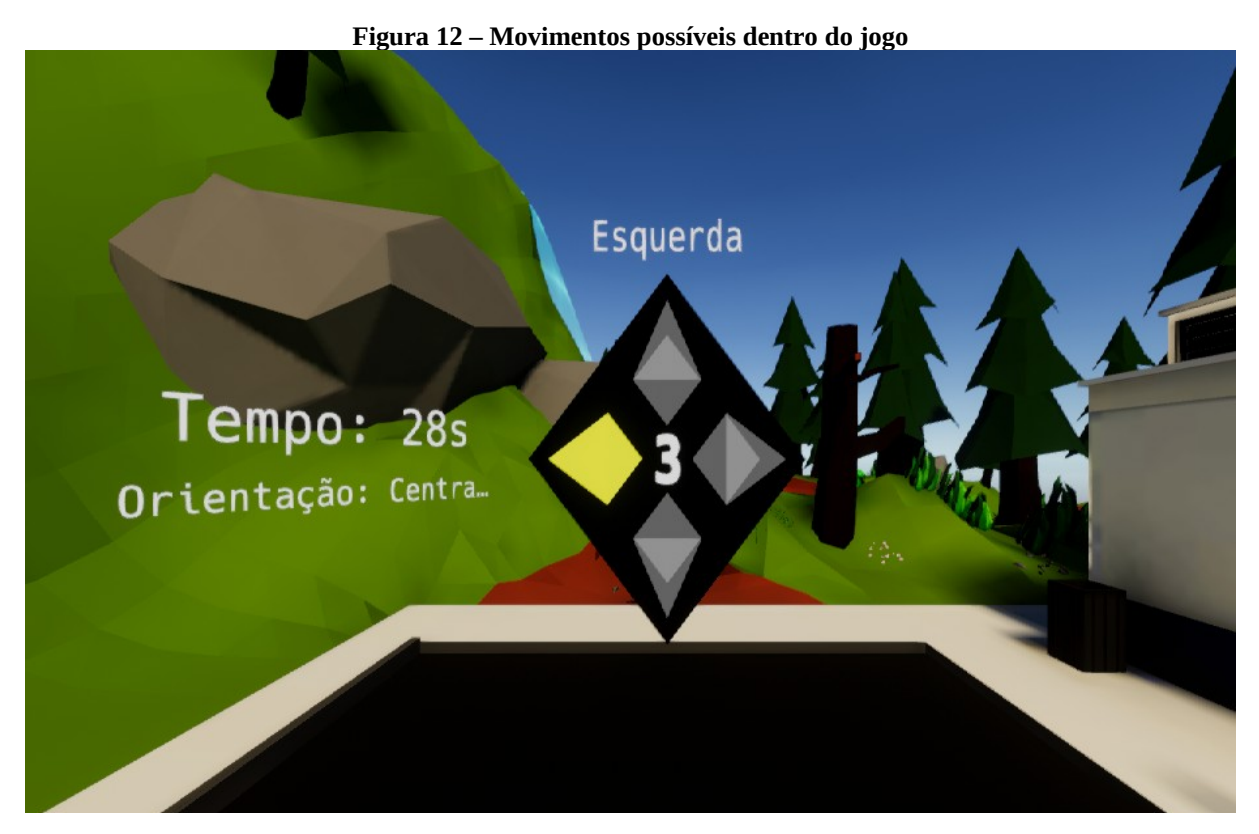

Fonte: Pereira (2020)

Sobre o segundo minijogo, os autores fazem uma breve explanação a respeito de suas particularidades, o minijogo de cores segue a mesma lógica de detecção de movimento e configuração do minijogo de contar objetos, mas utiliza em conjunto um desafio cognitivo e de memória ao jogador. (PEREIRA, 2020) A fluência do jogo possui critérios diferenciados em comparação com o primeiro. Por exemplo, nele é apresentado o direcional em conjunto com uma cor e um característico som para o jogador. Havendo sucesso na execução do movimento solicitado, o jogo repetirá a direção anterior e acrescentará um novo direcional em seguida, levando o jogador a repetir dois movimentos.

Na imagem apresentada anteriormente, identifica-se no centro da forma geométrica o limite de erros que o jogador poderá cometer até o final da partida. Os autores explicam de forma clara as regras de pontuação definidas no minijogo e a dificuldade encontrada em cada etapa: a pontuação neste jogo funciona de uma maneira simples, onde cada acerto é um ponto. A dificuldade é elaborada pelo tempo limite para executar o movimento, onde somente depois do tempo limite passar, o jogo considera que o jogador errou. Este método permite que o jogador tente várias vezes o movimento em uma dificuldade menor, mas somente uma ou duas vezes com parâmetros mais difíceis. (PEREIRA*,* 2020).

Ao longo do período de desenvolvimento, os autores revelaram o dispositivo móvel utilizado durante a prototipação, sendo ele o *Samsung Galaxy S7*. No entanto, o autor também explica que qualquer aparelho compatível com o *Samsung Gear VR* pode ser utilizado para executar o aplicativo. Não possui dependência direta de um único modelo de *smartphone*.

Como motor da aplicação, optou-se por utilizar a *Unity*, *game engine* frequentemente adotada em projetos de jogos eletrônicos. Visando a otimização de seu tempo, optou-se pela *Rider*, *IDE* desenvolvida pelo grupo estrangeiro *Jet Brains*. O software fornece a possibilidade de extração de dados da sessão em um arquivo no formato *JSON* (comumente utilizado em aplicações modernas). Este arquivo, por sua vez, pode ser visualizado através de ferramentas de fácil acesso, como o *Microsoft Excel*.

Como ressalva a respeito da aplicação, cabe destacar a falta de um interpretador especificamente otimizado para leitura e exibição de dados do campo da fisioterapia. Ao observar a próxima imagem, a carência de uma visualização intuitiva é evidente, visto que o *Microsoft Excel* não é o melhor método a ser utilizado pelo fisioterapeuta que, em muitos casos, pode não ter os conhecimentos necessários para operar o software. Neste cenário, a falta de interpretação dos dados obtidos com a sessão teria um impacto negativo na análise de desempenho do paciente.

Atualmente, o software se vê em um processo de homologação nas mãos de profissionais adequados a área, isto é, os fisioterapeutas. Durante esta etapa, serão avaliados os benefícios na utilização da aplicação, bem como aspectos que possam ser modificados a fim de formar uma experiência mais confortável ao jogador.

A lacuna encontrada e investigada neste TCC é a criação de um *dashboard* para visualização dos dados pelos fisioterapeutas. No próximo capítulo é apresentado o desenvolvimento do protótipo.

### <span id="page-32-0"></span>**5 PROTÓTIPO DE VISUALIZAÇÃO DOS DADOS DO FISIO-VR**

Conforme visto nos capítulos anteriores, a tecnologia tende a assistir as evoluções longitudinais de pacientes através de aparatos responsáveis por extrações de dados pertinentes para tratamentos e acompanhamentos nas mais diversas ramificações médicas. Dispositivos altamente tecnológicos são agregados ao corpo, visando o recebimento de pequenas informações que, em muitos casos, passam despercebidas pelos clínicos ao analisar as condições de um determinado paciente. Tal afirmação não possui caráter ambíguo, tampouco com intenção de questionar os métodos abordados por profissionais da saúde, apenas serve como argumento para salientar tamanha precisão que um dispositivo tecnológico pode atingir na captura de dados.

Adentrando em aspectos fisioterapêuticos, a realidade virtual pode atuar de forma semelhante aos dispositivos corpóreos. No atual momento, ela não é capaz de apontar de forma precisa as condições físicas do paciente. No entanto, as percepções de espaço e ambiente são facilmente alteradas para aquele que está utilizando de algum mecanismo preparado para virtualizar cenários e situações capazes de distanciar o indivíduo de sua atual condição no mundo real. Com tal distanciamento, o paciente entrará em uma situação mais convidativa para explorar a realidade virtual que lhe foi apresentada.

Uma experiência satisfatória do ponto de vista do usuário, é considerado um dos principais requisitos a serem atendidos por um ambiente de realidade virtual. Entretanto, atuando de forma complementar, a transparência nas atividades desempenhadas pelo indivíduo e seus devidos detalhamentos precisam ser disponibilizados através de algum canal previsto no ambiente em questão. Tal funcionalidade é de vital importância para qualquer software que se comprometa a atender as necessidades da área fisioterapêutica no que tange ao papel do profissional da saúde.

Apoiado em citações anteriores contempladas neste trabalho, o Fisio VR é um ambiente de realidade virtual que cumpre com todos os pré-requisitos destacados nos parágrafos anteriores. No entanto, no decorrer do documento é evidenciada a falta de um interpretador para os dados que são recolhidos do virtualizador. A disposição desses dados recolhidos, de forma inteligível, é a chave para qualquer software voltado para análises. E, na área da saúde, mais precisamente na fisioterapêutica, estes intérpretes também se fazem necessários. Portanto, foram utilizados os arquivos no formato *JSON* originais do FisioVR

como objeto base para o desenvolvimento do protótipo interpretador descrito ao longo deste capítulo.

#### <span id="page-33-1"></span>5.1 LEVANTAMENTO DE REQUISITOS

O estágio de levantamento de requisitos de um software é possivelmente um dos processos mais influentes no desenvolvimento de uma solução funcional. Para Pressman (2006), o levantamento de requisitos pode ser tão extenso quanto o necessário. Nele estarão contidas todas as informações pertinentes para que a equipe de desenvolvimento saiba modelar a solução de forma a entregar valor para o público alvo. Impactos organizacionais, discussão de ferramentas tecnologias a serem abordadas e métodos para interação com o usuário, são apenas algumas das discussões que esta temática pode conter.

#### <span id="page-33-0"></span>**5.1.1 Requisitos Funcionais**

**RF01 - Inserção do arquivo principal**: corresponde ao arquivo que irá parametrizar todo o software. Este arquivo será obrigatório para que o software inicie sua tramitação. Os demais arquivos deverão, obrigatoriamente, possuir a mesma estrutura que o principal. Deverá ser coletado através de uma tag HTML conhecida como *input* e sua tipagem será com extensão *json*, ou seja, o campo não reconhecerá arquivos diferentes deste padrão.

**RF02 - Informar a quantidade de arquivos comparáveis**: corresponde ao campo necessário para informar a quantidade de arquivos que serão comparáveis ao longo do processamento do software. Este campo deverá aceitar apenas valores numéricos iguais ou maiores que zero. Quando o valor setado for zero, o software entenderá que não haverão comparações, e que o arquivo principal será o único a influenciar no processamento de dados.

**RF03 - Inserção de arquivos comparáveis**: corresponde aos arquivos que serão processados de forma paralela ao arquivo principal. Estes arquivos serão submetidos através de campos próprios para arquivos e com as mesmas definições do campo de arquivo principal. A quantidade de arquivos a serem submetidos está diretamente ligada a quantidade informada no campo de quantificação de comparações **(RF02)**. Nenhum desses campos poderá ficar em branco, caso seja do desejo do usuário, ele poderá diminuir a quantidade de comparações **(RF02)** e submeter menos arquivos.

**RF04 - Ocultar dados/informações**: corresponde aos componentes necessários para ocultar e disponibilizar informações na tela de resultados. Os componentes poderão ser botões ou *checkboxes* que irão induzir o comportamento de disponibilização de informações do software. O usuário poderá fazer uso deste recurso da forma que achar melhor, podendo utilizar o recurso quantas vezes quiser e com qualquer um dos dados disponíveis na tela.

**RF05 - Gráficos bidimensionais**: corresponde aos recursos gráficos utilizados na aplicação para disponibilizar informações de forma inteligível para o usuário. Todo e qualquer gráfico será dotado da mesma característica contida no **RF04**. Os gráficos serão apresentados em duas modalidades. A primeira será bidimensional em barras, as cores utilizadas na visualização serão preenchidas através de um fator aleatório contido no software. A segunda modalidade será bidimensional em linhas, possuindo a mesma característica de coloração citada anteriormente.

**RF06 - Comparar arquivos**: corresponde aos algoritmos e estratégias de software para comparar as informações contidas em todos os arquivos submetidos. Após a comparação, o software deverá disponibilizar os dados em todos os componentes visuais disponíveis na tela.

**RF07 - Estágios obrigatórios**: corresponde as modificações feitas após o processo de avaliação do software por graduandos do curso de fisioterapia da Universidade Feevale. Tais estágios oferecem uma experiência didática ao usuário sobre as etapas a serem finalizadas antes da obtenção de resultados na aplicação (ver capítulo. 6 - ANÁLISE EMPÍRICA e capítulo.7 - VISFISIO).

**RF08 - Dimensionamento de gráficos**: corresponde as modificações feitas após o processo de avaliação do software por graduandos do curso de fisioterapia da Universidade Feevale. Tal dimensionamento visa a característica de expansão e consumo de espaço em tela de qualquer um dos gráficos exibidos (ver capítulo. 6 - ANÁLISE EMPÍRICA e capítulo.7 - VISFISIO).

**RF09 - Download dos gráficos em formato PNG**: corresponde as modificações feitas após o processo de avaliação do software por graduandos do curso de fisioterapia da Universidade Feevale. Tal processo de download visa oferecer ao usuário a possibilidade de armazenamento e histórico dos gráficos em formato de imagens (ver capítulo. 6 - ANÁLISE EMPÍRICA e capítulo.7 – VISFISIO).

#### <span id="page-34-0"></span>**5.1.2 Requisitos Não Funcionais**

**RNF01** - O sistema deve ser responsivo, ou seja, adaptável conforme o dispositivo de acesso e sua resolução.

**RNF02** - O sistema deve emitir mensagens de alerta caso os arquivos informados sejam incompatíveis entre si.

**RNF03** - O sistema deve ser compatível com a grande maioria dos navegadores encontrados no mercado.

**RNF04** - O sistema deve ser disponibilizado na língua portuguesa.

### <span id="page-35-0"></span>**5.1.3 Diagrama de Atividade**

Segundo Guedes (2011), um diagrama de atividade tem como responsabilidade representar o fluxo e orquestração de atividades contidas no processamento de uma determinada tarefa. Tal representação pode contemplar desde um pequeno e delimitado escopo até a conclusão de atividades bastante robustas e complexas. A Figura 13 representa o fluxo desempenhado entre a aplicação e o usuário.

<span id="page-36-0"></span>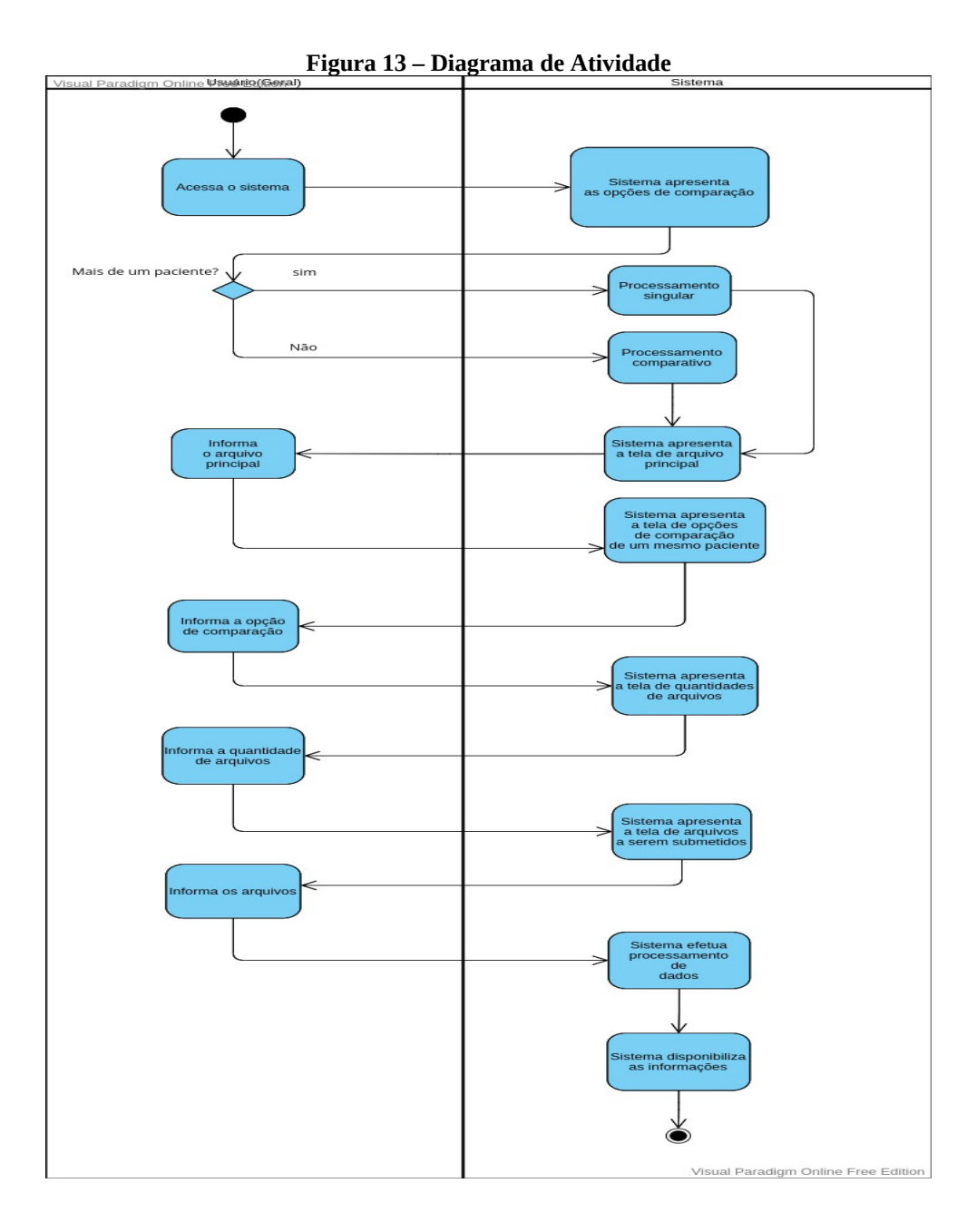

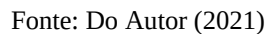

O diagrama de atividades apresentado na Figura 13 ilustra o fluxo que será percorrido pelos usuários durante o processamento de arquivos no protótipo.

#### <span id="page-37-0"></span>5.2 DESENVOLVIMENTO DO PROTÓTIPO

Como etapa predecessora ao processo de desenvolvimento, a escolha de tecnologias voltadas ao contexto *web* se fez necessária pela razão do possível compartilhamento da solução final de forma global, isto é, multiplataforma, de fácil acesso e sem necessitar de assistentes de instalação. Dentro do contexto *web*, os únicos requisitos são a conexão com a internet e um navegador previamente instalado na máquina ou dispositivo em questão. As principais tecnologias empregadas foram os três alicerces da *web*: HTML, Css e Javascript. De fácil manuseio, o HTML possibilita a criação de páginas *web* estáticas, isto é, documentos sem qualquer dependência de alguma linguagem de programação para ser interpretada. De forma complementar, o Css atua como um agente de embelezamento para as páginas escritas com a marcação HTML. Ambas as marcações não são consideradas linguagens de programação. No entanto, são facilmente encontradas em diversos projetos *web* e são indispensáveis para aplicações com interfaces modernas. Por último, mas não menos importante, o Javascript é a linguagem de programação utilizada na escrita do *core* da aplicação, isto é, o núcleo onde as regras de concordância atuam. Além disso, o Javascript também age como um poderoso orquestrador de componentes e elementos previstos nas *tags* HTML. Através dele, novas possibilidades de orientação, disposição em tela, regras de visualização e população de dados, se fazem possíveis em parceria com os elementos HTML.

Sob a perspectiva de complexidade de software, o interpretador oferece um grau médio de compreensão acerca dos algoritmos desenvolvidos. Para desenvolvê-los, foi necessário utilizar os fundamentos sobre estruturas de repetições e tomada de decisões a nível de programação. A primeira etapa prevista no algoritmo é a de comparação entre propriedades encontradas nos arquivos informados. Para obter os dados, uma função nativa do *Javascript* chamada *Object.getOwnPropertyNames(param)* se encarrega de obter os nomes das propriedades contidas no objeto enviado como parâmetro na função. Logo em seguida, um laço *forEach* é utilizado como *looping* entre as propriedades de todos os arquivos. Em instantes, a instrução *If* é utilizada na comparação entre as *strings* de propriedades. Enquanto a comparação for verdadeira, o programa seguirá seu fluxo normalmente. Do contrário, uma *Exception* será gerada, forçando a aplicação a exibir os erros encontrados.

Após o processo de comparação bem-sucedido, a aplicação irá recolher os objetos informados e os armazenará em um *array,* onde cada índice será um objeto. Por sua vez, o vetor será interpretado pela biblioteca gráfica responsável por construir os gráficos exibidos ao longo deste capítulo. A Figura 14 ilustra de forma gráfica o processo contido na aplicação.

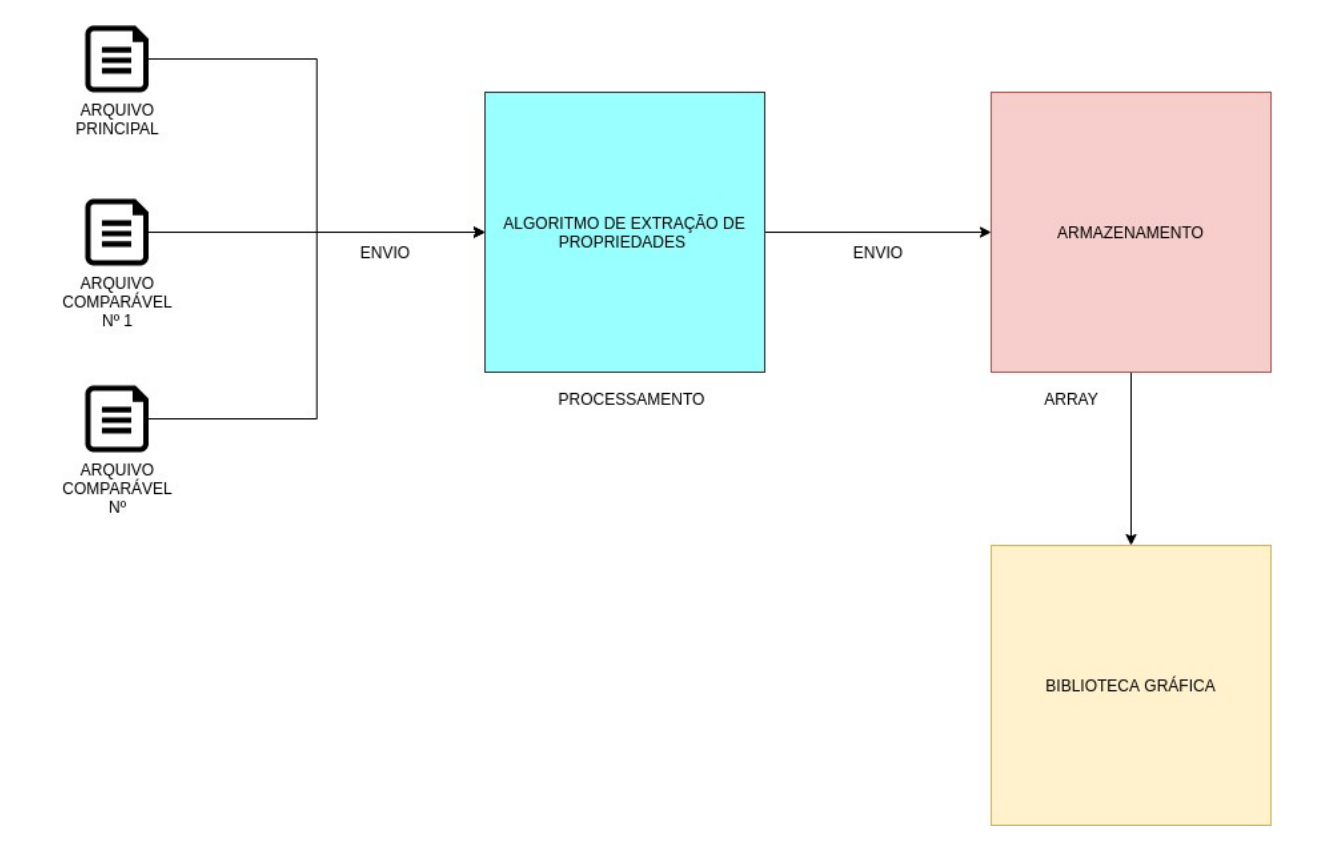

#### <span id="page-38-0"></span>**Figura 14: Processo da aplicação**

Fonte: Do autor (2021)

A Figura 18 representa o protótipo desenvolvido sob a proposta deste trabalho. De fácil manuseio, o operador terá apenas que informar o arquivo, previamente extraído do ambiente FisioVR, no campo denominado como 'arquivo principal'. Este campo é responsável por armazenar o arquivo no formato *JSON*.

O operador poderá utilizar ou não atributos de comparação, isto é, arquivos possuindo o mesmo formato, porém com informações distintas. Esta possibilidade é prevista pelo fato do operador necessitar, ou não, de comparações entre dados autênticos ou modelados. A Figura 15 ilustra a tela do protótipo.

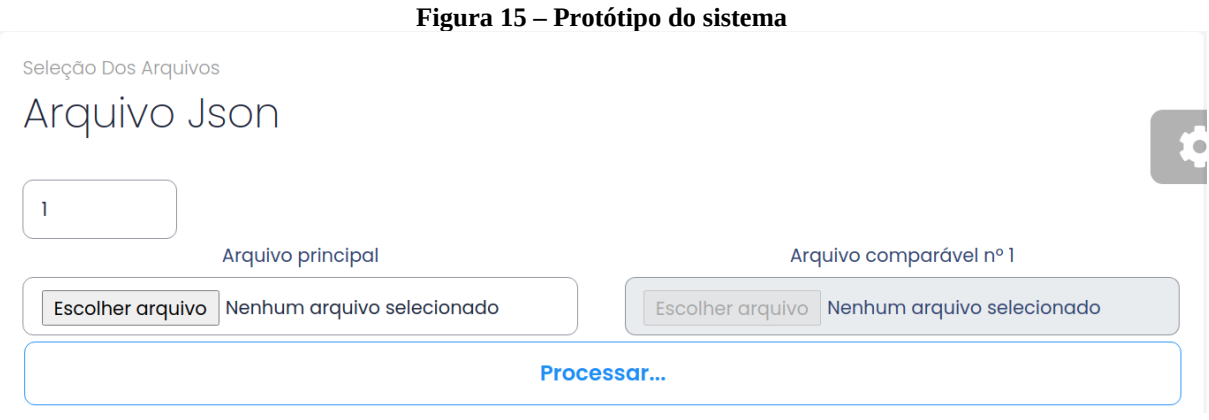

<span id="page-39-0"></span>Fonte: Do autor (2021)

Em um cenário com dados previamente modelados, o operador assume o desempenho ideal que um jogador poderia atingir e utiliza este modelo como parâmetro de comparação com os resultados reais obtidos após a sessão.

Ainda sob esta hipótese, o fisioterapeuta também poderá comparar os resultados entre pacientes reais, visto que o software não possui métodos para distinguir dados reais e fictícios. Após a inserção do arquivo principal, o qual contém as informações do jogador vigente, os demais campos para comparação serão disponibilizados pela ferramenta. Os *inputs* deverão ser preenchidos com arquivos possuindo obrigatoriamente o mesmo formato e atributos previstos no *JSON* principal. Tal obrigatoriedade é exigida pelo fato de que o algoritmo de comparação utilizará dos atributos contidos no arquivo principal. Caso o operador informe o arquivo contendo alguma incompatibilidade, o software irá exibir uma série de mensagens de erros contendo o atributo não contemplado no objeto principal. A Figura 16 ilustra a exibição de erros entre arquivos incompatíveis.

#### <span id="page-40-1"></span>**Figura 16 – Listagem de erros**

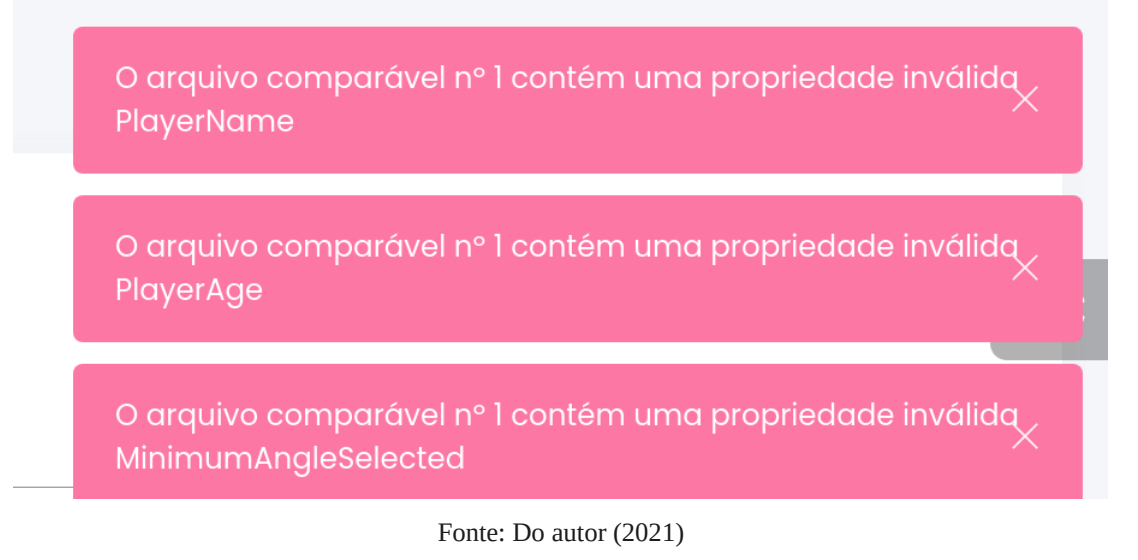

Conforme a dissertação anterior, o protótipo é dotado da capacidade de projetar a comparação entre inúmeros arquivos. Para utilizar tal funcionalidade, basta o operador informar a quantidade de instâncias relacionadas antes de enviar o arquivo principal. O *range* de instâncias é iniciado em zero (0) e pode ser aumentado conforme for necessário. Após manipular as quantidades de instâncias, o aplicativo automaticamente dispõe o restante dos campos exigidos. Cada campo respeitando as regras destacadas nos parágrafos anteriores. A Figura 17 ilustra sobre a quantidade de instâncias escolhidas.

<span id="page-40-0"></span>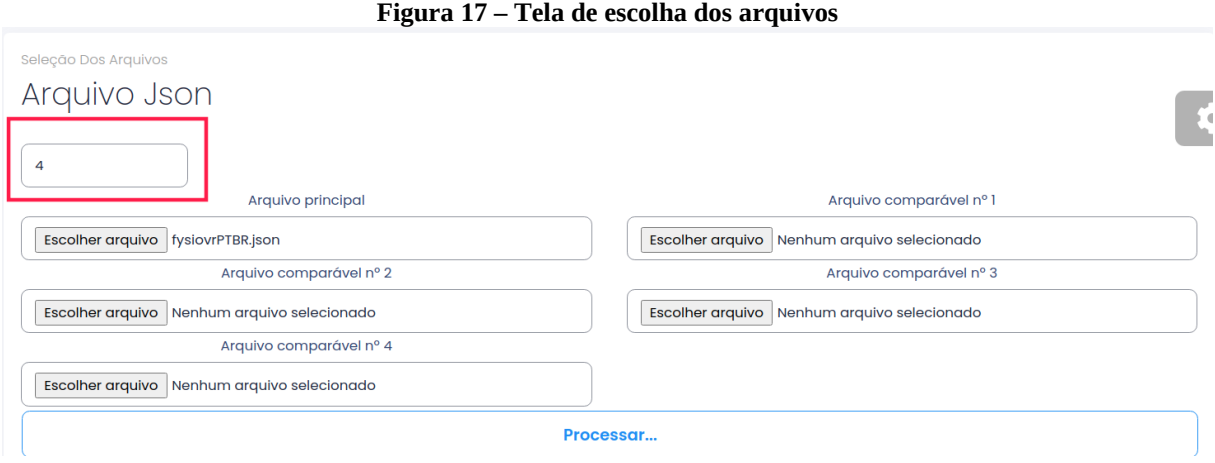

Fonte: Do autor (2021)

Com a devida inserção de arquivos, tanto no campo principal quanto nos comparativos, o usuário contempla a opção de processamento, contida no botão destacado como 'Processar'. Em seguida, o software trata de extrair os dados contidos em cada arquivo e iniciar o processo de análise. Com a etapa de análise finalizada, só resta ao programa exibir os argumentos recolhidos no passo anterior. A Figura 18 ilustra os resultados oferecidos ao usuário.

#### <span id="page-41-0"></span>**Figura 18 – Tela de análise dos dados do protótipo**

Resultados

#### Dados Gerais Dados Encontrados Durante A Primeira Etapa De Análise Seleção de propriedades Selecione As Propriedades Desejadas Para O Gráfico Nome deade departed dessas de des de la AnguloMinimo de la TempoMinimoParaContarAcerto de Dificuldade □ MinijogoDestaSessao □ SelecaoDeMinijogos □ QuantidadeDeAcertos □ QuantidadeDeErros □ HoraNoInicioDaSessao □ TempoTotalDaSessao PontuacaoDaSessao MediaDeInclinacao  $\lambda$ AnguloDeCadaMovimento DirecaoDeCadaMovimento PosicaoDeCadaMovimento principal  $\Box$  principal  $\Box$  principal Е  $\overline{\phantom{a}}$ comparável nº1 comparável nº1 г comparável nº1  $\frac{10}{9}$  $10$ 18<br>16<br>14<br>10<br>8<br>6<br>4<br>2<br>0 oo oo r  $90^{\circ}$ 180 10  $45$ 60 AnguloDeCadaMovimento DirecaoDeCadaMovimento PosicaoDeCadaMovimento

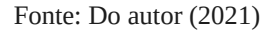

O software intérprete disponibiliza em seu primeiro bloco de informações os dados com resultados singulares, isto é, propriedades encontradas no objeto *JSON* que possuem apenas um valor. Com a disposição de elementos visuais do tipo 'checkbox', o ato de visualização é um dos fatores customizados pelo próprio operador. De modo que o próprio poderá "checar" os campos que lhe são pertinentes para exibição. Após marcar ao menos um dos campos, o usuário receberá o comparativo entre os dados. A Figura 19 ilustra os resultados após a seleção.

<span id="page-42-0"></span>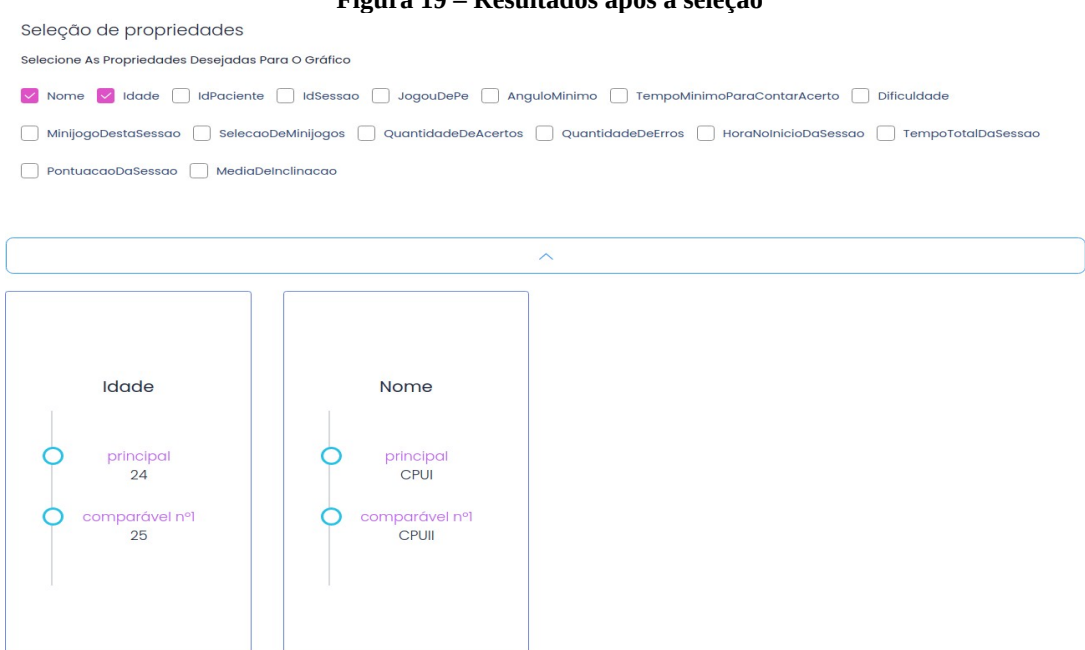

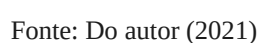

Através do seletor de propriedades apresentado na Figura 19, o usuário poderá comparar as informações entre os arquivos de forma simples e inteligível. Os dados exibidos estão sob a seleção direta do operador que, por sua vez, poderá selecionar somente o que é pertinente em sua análise.

Sobre o segundo bloco de informações, são exibidas as informações de caráter multidimensional, isto é, propriedades do tipo *array* contidas nos arquivos enviados. O algoritmo contido na aplicação distingue a tipagem das informações. Por este motivo, o software trata estas situações com particularidades e adota estratégias diferenciadas para comparar informações multidimensionais. A Figura 20 ilustra os gráficos gerados a partir de *arrays*.

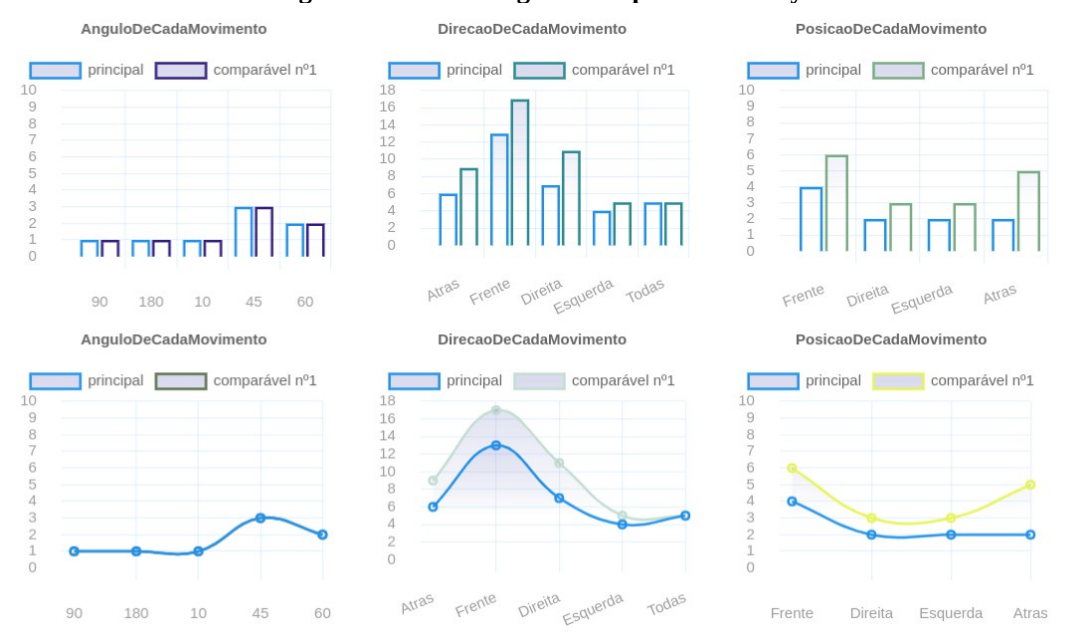

<span id="page-43-0"></span>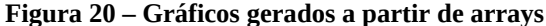

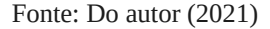

Com a possibilidade de contagem e comparação de dados, o interpretador trata de gerar gráficos inteligíveis para a visualização humana. A figura apresentada anteriormente ilustra um cenário onde o operador optou por apenas um argumento comparativo. Os gráficos são disponibilizados no formato de barras e linhas, desta forma, o usuário poderá escolher a exibição mais atrativa de acordo com seus intuitos de análise.

Visando a redução de processamento, o operador poderá desatrelar as informações de um ou mais arquivos comparáveis em gráficos específicos. Desta forma, o operador não precisará enviar novamente os arquivos e aguardar pelo processamento. A Figura 21 ilustra a funcionalidade para exclusão no ato de visualização de informações nos gráficos.

<span id="page-44-0"></span>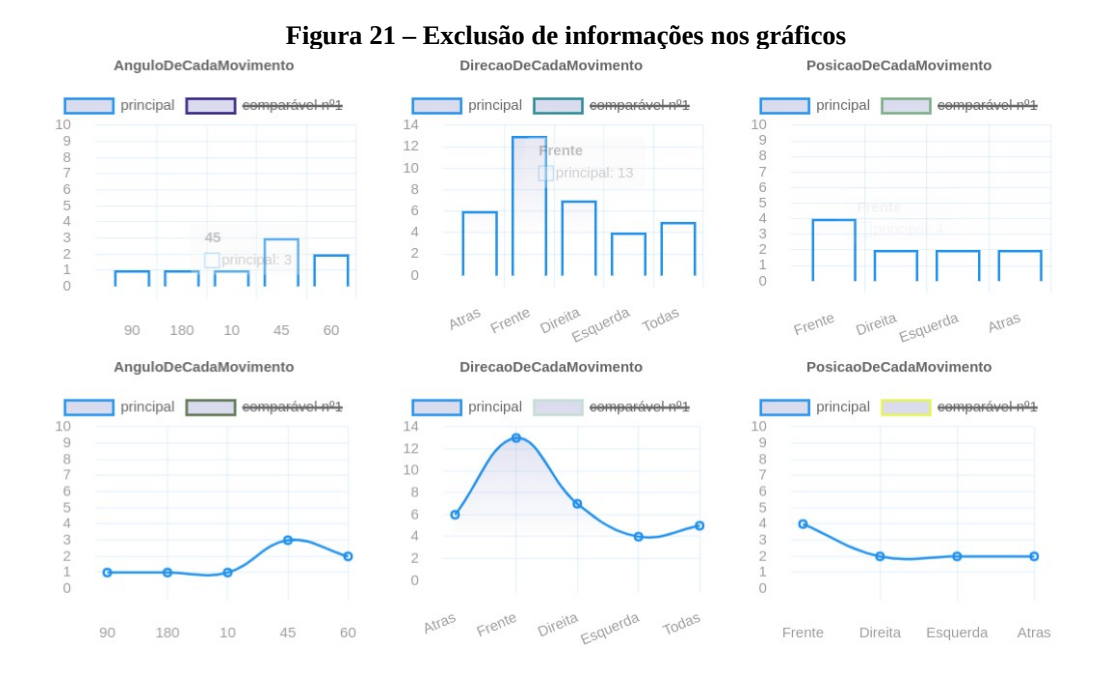

Fonte: Do autor (2021)

Para simular este efeito, o usuário apenas terá que clicar sobre a *label* do argumento comparativo desejado. Logo após o click, a *label* constará como rejeitada (tarjada) e as informações não serão mais exibidas no gráfico. Mais uma vez visando o bom processamento, o operador poderá clicar novamente sobre o indicativo comparável previamente excluído e ele tornará a integrar o gráfico. Tais ações foram disponibilizadas para todos os gráficos, independente do formato em que as informações estão dispostas.

Após a finalização do desenvolvimento do protótipo, o mesmo foi submetido a uma análise de requisitos e usabilidade. Tal processo foi desempenhado por graduandos da área de Fisioterapia na Universidade Feevale. O detalhamento e os resultados obtidos serão ilustrados no próximo capítulo.

### <span id="page-45-1"></span>**6 ANÁLISE EMPÍRICA**

Após a concretização do que se pode chamar de versão *beta*, notou-se a necessidade da avaliação de profissionais capacitados para que o grau de acurácia dos resultados estivesse alinhado com a perspectiva fisioterapêutica. Segundo Berni (2010), grandes empresas do mercado de software utilizam da prática de liberação da aplicação antes do lançamento oficial. Tal estratégia consiste em circular possíveis melhorias e *bugs* de forma orgânica, isto é, destaques positivos e negativos apontados pelos próprios usuários. O autor ainda conclui que sob a ótica mercantil, um período de testes é ainda mais vantajoso quando os testadores possuem o conhecimento de tal estágio, anúncios e formulários de validação são o suficiente para instruir o usuário sobre os possíveis entraves durante a utilização do software. Complementando o pensamento de Berni (2010), o estudioso Baxter (2006) afirma que a construção de algoritmos científicos está diretamente ligada a validade e tempo de vida de uma aplicação, de maneira que um programa permanece funcional somente enquanto seus resultados reproduzem os dados extraídos da realidade.

Com a finalidade de reproduzir um período de testes para o usuário final, uma equipe composta por seis graduandos do final de curso de Fisioterapia na Universidade Feevale se responsabilizou por analisar o protótipo exemplificado no capítulo anterior e mensurar o quão funcional a aplicação pode vir a ser em um contexto real. Tal mensuração foi reproduzida através de um questionário previamente desenvolvido e ofertado após a sessão de análise de cada graduando.

### <span id="page-45-0"></span>6.1 PROCESSO DE AVALIAÇÃO

Visando a boa compreensão das questões que seriam enviadas aos futuros fisioterapeutas, utilizou-se a escala Likert para quantificar o desempenho que o protótipo poderia ter. Para Filardi (2008), o maior benefício ao se trabalhar com escalas é o fator de intensidade, visto que cada tópico é tratado como um afirmação, o que em muitos sentidos se diferencia de um questionário padrão onde o usuário é interrogado sobre os comportamentos do software. O autor também explica sobre as proporções oferecidas ao longo do formulário, sendo elas comumente utilizadas em até cinco pontos (opções), iniciando no cenário mais destoante possível e avançando paulatinamente até o estágio de total concordância. Logo abaixo um exemplo de intensificação através da escala Likert.

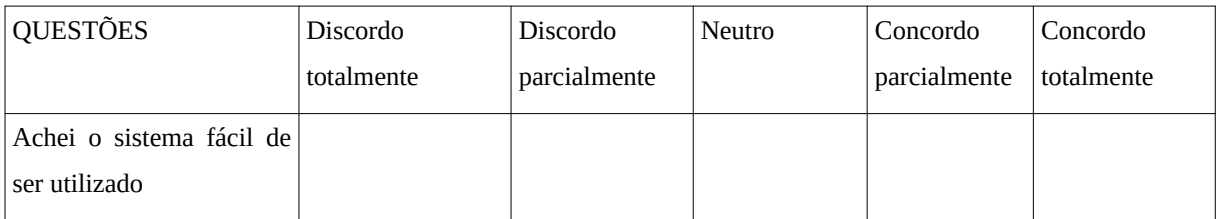

Filardi (2008) explica que os títulos para cada opção podem ser adaptados com a necessidade de cada formulário, bem como a quantidade de escolhas disponíveis em uma única questão. Em resumo, a escala Likert atua como um facilitador para compreender a distância entre uma determinada temática, seus resultados e a percepção das partes envolvidas, que neste caso, são os usuários.

O processo de avaliação se iniciou através da plataforma *Google Meet*, onde foram explicadas todas as necessidades avaliativas da ferramenta e sua funcionalidades. Todos os graduandos foram cuidadosamente selecionados pela Dr. Simone de Paula Dillenburg (ministrante da disciplina de Estágio Supervisionado II na Universidade Feevale). Seu método de seleção contemplava apenas três características, sendo elas: o aluno estar finalizando a graduação, estar disponível para uma oficina em formato extracurricular e por fim, estar interessado em atuar como analista na avaliação descrita.

No início da avaliação, foram concedidas as posições de apresentadores para Mateus da Silva (autor) e Marta Rosecler Bez (orientadora do trabalho de conclusão de curso), os mesmo iniciaram as explicações sobre todos os procedimentos que deveriam ser desempenhados pelos graduandos. Para concretizar a explicação e torná-la didática, fora compartilhada a área de trabalho do autor através de recursos disponibilizados pela plataforma. Após as instruções serem finalizadas, os alunos iniciaram suas análises e experimentos.

Com o intuito de atender as necessidades da área fisioterapêutica, foram elaboradas quinze questões acerca do uso do protótipo. O formulário foi disponibilizado através da plataforma *Google Forms* (Apêndice A) e não teve tempo limite para ser respondido, por esta razão, os profissionais puderam se debruçar e experimentar a aplicação por um período maior, aumentando assim o conhecimento e a destreza acerca do fluxo da aplicação. Todas as questões elaboradas foram direcionadas a experiência do usuário.

Após todos os questionários serem respondidos, foram interpretadas as respostas de maneira que se pudesse compreender as percepções individuais dos usuários. Em uma análise superficial, foram constatadas de forma positiva cada uma das questões. Em perguntas voltadas a usabilidade do software*,* o padrão obtido nas respostas corrobora a praticidade visada na construção da aplicação. E de forma geral, interpretou-se positivamente todos os resultados obtidos com o questionário. Sobre os poucos aspectos negativos em relação as respostas, foram tomadas medidas a nível de software para sanar os possíveis entraves encontrados na utilização do aplicativo. Tais medidas serão discutidas no próximo capítulo, onde será apresentada a versão *standard* do Visfisio.

### <span id="page-48-0"></span>**7 VISFISIO**

Após as respostas do formulário terem sido recolhidas e analisadas, iniciou-se a fase de modificações a fim de cumprirmos com possíveis melhorias, todas elas embasadas nas percepções que os graduandos tiveram durante o experimento apresentado no capítulo anterior. Através de tais constatações e também por rápidos comentários entre os participantes, foram viabilizadas refatorações bastante expressivas na composição do software e que serão discutidas no decorrer do texto.

### <span id="page-48-1"></span>7.1 ESTÁGIOS OBRIGATÓRIOS NA APLICAÇÃO E RESULTADOS

Inicializando o processo de melhorias, o primeiro ponto discutido foi o acréscimo de etapas necessárias para se atingir os resultados na aplicação. Durante a testagem, notou-se uma certa dificuldade no entendimento do requisito encontrado no software. Anteriormente, o aplicativo contava com apenas um estágio necessário para se obter os resultados, sendo ele o ato de informar a quantidade de arquivos a serem analisados (ver as Figuras 17 e 20). No decorrer da validação, observou-se que alguns graduandos não estavam compreendendo a relação entre um único arquivo e a sessão ou paciente específico. O mesmo ocorreu em cenários com múltiplos pacientes e múltiplas sessões, necessitando assim a explicação aprofundada por parte da equipe de desenvolvimento. Para a área técnica, este entrave foi interpretado como um alerta do fator destoante entre a solução tecnológica oferecida e a compreensão usual do software. Visando a resolução de tais percalços, foram acrescentadas etapas anteriores aos resultados, de forma que a complexidade seja reduzida por estar em um formato granular.

A aplicação passou por um processo de refatoração visual, foi criado um novo menu dividido em seis etapas elegíveis. De forma bastante breve, os estágios são conceituados da seguinte forma:

- Delimitação: destinado a informar o formato em que a aplicação deverá atuar;
- Seleção do primeiro arquivo: destinado a apenas informar o arquivo principal a ser analisado;
- Comparações: informar se a aplicação deverá ou não incluir comparações com outros cenários;
- Quantidade de comparações: informar a quantidade de comparações que a aplicação deverá contemplar;
- Arquivos comparáveis: informar quais os arquivos comparáveis estarão sendo disponibilizados para a aplicação;
- Resultados: etapa final, onde são disponibilizados todos os resultados calculados pela aplicação.

Como justificativa para a adição de um novo estágio, o qual foi intitulado como "Delimitação", notou-se a necessidade de informar ao usuário a possibilidade de se trabalhar com análises de um ou mais pacientes. Por esta razão, este passo deve ser preenchido com uma das duas opções oferecidas, um ou vários pacientes são as opções exibidas na aplicação onde, respectivamente, os fatores longitudinais serão levados em consideração ou a comparação entre sessões distintas.

A nível de segurança e comprometimento na análise da aplicação, uma condicional fora adicionada para prevenir que o usuário não possa avançar estágios sem antes preencher as informações requisitadas no estado vigente. Logo, para seguir com o segundo passo, o utilizador deverá, obrigatoriamente, selecionar uma das opções disponibilizadas. Tal recurso está presente em todas as fases do software, de forma que todas as informações sejam preenchidas adequadamente.

Em seguida, fora criada uma nova etapa para inserção do primeiro arquivo. Tal estágio se viu necessário para que o usuário não deixe de informar ao menos um arquivo, independentemente da opção escolhida anteriormente, o software exige o preenchimento desta informação. A mensagem exibida na descrição do estágio é dinamicamente modificada mediante a escolha no passo anterior. Atualmente, existem apenas duas opções de legendas, sendo elas, "Selecione o arquivo da primeira sessão e avance até a próxima etapa" disponibilizada em cenários com um único paciente e "Selecione o arquivo de sessão do primeiro paciente e avance até a próxima etapa" para casos visando diversos pacientes. Após a seleção do arquivo, o usuário poderá avançar para a próxima etapa. Caso seja necessário, ele também poderá retornar ao passo anterior, esta opção está disponível em todas as telas da aplicação.

No terceiro passo, o usuário deverá informar ao sistema se deseja ou não importar mais arquivos e assim formar um argumento comparativo. As mensagens exibidas nesta tela são modificadas mediante aos preenchimentos anteriores e suas atuais opções são, "Você deseja importar mais sessões do mesmo paciente?" e também "Você deseja importar mais sessões de outros pacientes?". Esta etapa surge para forçar a reflexão do usuário sobre suas necessidades de análise. Desta forma, o sistema não precisará inicializar seus métodos de comparação caso não sejam necessários. Se o usuário informar que não possui arquivos a serem comparados, o sistema irá automaticamente direcioná-lo para o sexto passo, intitulado como "Resultados", onde estarão disponíveis todas as visualizações de dados. Caso contrário, a aplicação ainda exigirá o cumprimento de mais duas etapas antes de chegar no estágio final.

Na quarta etapa, o usuário deverá informar ao sistema quantas comparações deverão ser processadas. O valor mínimo a ser informado nesta é 1. Já o valor máximo não possui limitações, visto que o ideal será o preenchimento dentro das capacidades computacionais do dispositivo onde o sistema será acessado. Por possuir a característica de aplicação *client-side*, isto é, onde o processamento ocorre no lado do cliente, o aplicativo consumirá unicamente os recursos da máquina onde será acessado. Caso seja necessário, o usuário poderá retornar ao passo anterior e modificar sua escolha, de forma que não precisará informar as competências de comparações.

No quinto e penúltimo passo, o usuário deverá inserir os arquivos a serem comparados. A quantidade de campos está diretamente ligada a quantidade de comparações informada na etapa anterior. O usuário não poderá avançar para os resultados enquanto não preencher todos os campos. Se for necessário, o mesmo poderá retornar ao estágio predecessor para modificar a quantidade de comparações desejadas.

No sexto e último estágio, foram modificados alguns componentes responsáveis por exibir os dados para o usuário final. Como, por exemplo, os blocos comparando as informações singulares contidas nos arquivos *JSON* foram substituídos por uma tabela que auxiliará na comparação de tais propriedades. A nomenclatura apresentada em cada coluna é derivada dos arquivos informados nos passos anteriores. Logo, o usuário possui total autonomia para modificar as *labels* exibidas ao longo do sistema.

Os principais aspectos a serem notados nos novos gráficos são, primeiramente, o botão contido no lado superior esquerdo representado por uma seta bidirecional. Este botão permite que o gráfico em questão possa se expandir e tomar uma proporção maior da tela enquanto os outros permanecem com seus tamanhos originais. Tal recurso é de grande auxílio para profissionais que pretendem trabalhar com um grande número de arquivos, onde as linhas, cores e barras ilustradas através dos gráficos podem dificultar a visualização em dispositivos de pequenas resoluções. Enquanto isso, o botão orientado no lado superior direito, representado por três pequenas barras horizontais, possui a funcionalidade de salvar o gráfico vigente em formato *PNG*. O recurso auxiliará na impressão dos resultados que poderão ser disponibilizados para pacientes e outros fins desejados pelo fisioterapeuta. Visando oferecer o mesmo recurso disponível na versão anterior do software, os gráficos também podem ser visualizados no formato de linhas.

Todas as funcionalidades e modificações descritas ao longo deste capítulo foram viabilizadas graças ao processo de testagem assistido por graduandos em Fisioterapia. No próximo capítulo serão feitas as devidas conclusões sobre o trabalho e obras futuras.

### <span id="page-52-0"></span>**8 CONCLUSÃO**

Conforme o descrito ao longo dos capítulos anteriores, um dos grandes objetivos previstos no cenário tecnológico atual, é a experiência de visualização de dados de forma satisfatória, isto é, onde o consumidor de dados possa ter autonomia suficiente para distinguir as informações pertinentes para seu meio e compreendê-las de forma clara e sucinta.

Neste trabalho foram analisados diversos autores com pontos de vista distintos a respeito das formas, práticas e estratégias utilizadas para disponibilizar informações. No entanto, há uma convergência no que tange a necessidade de se fazer entender através do software. Ou seja, a simples disposição de dados não é o suficiente para agregar valor ao usuário, a auditoria do mesmo é condição *sine qua non* para o bom uso dos resultados obtidos sob validações e procedimentos algorítmicos. Por esta razão, o protótipo descrito nas seções anteriores foi homologado por profissionais qualificados na área fisioterapêutica a fim de classificar a eficácia da aplicação em seus estudos e trabalhos do dia a dia.

Durante o processo de escrita e desenvolvimento, notou-se a lacuna de pesquisa para aplicações capazes de interpretar e exibir dados de forma inteligível para os usuários. Por esta razão, o *core* do protótipo apresentado é totalmente independente da área fisioterapêutica. O que contribui para o reaproveitamento de códigos em outros projetos e pesquisas que necessitem de mecanismos para disponibilização de dados.

O código-fonte desta aplicação foi inteiramente disponibilizado no *repositório* do G*ithub* para que mais membros da comunidade tecnológica possam usufruir deste trabalho [\(https://github.com/metalicarus/Visfisio\)](https://github.com/metalicarus/Visfisio), bem como, complementá-lo.

Em obras futuras serão exploradas novas áreas de conhecimento onde o caráter computacional poderá ser implementado para auxiliar a interpretação e disponibilização de dados de forma coerente perante a avaliação de profissionais especializados.

### <span id="page-53-0"></span>**9 REFERÊNCIAS BIBLIOGRÁFICAS**

ALEXANDRE, Dulclerci Sternadt; TAVARES, João Manuel R.S. **Factores da percepção visual humana na visualização de dados**. APMTAC - Faculdade de Engenharia da Universidade do Porto, Portugal, 2007.

ARAMAKI, Alberto Luiz et al. **Realidade virtual na reabilitação de pacientes após acidente vascular cerebral**: uma revisão integrativa. Arq. Neuro-Psiquiatr. [online]. 2019, vol.77, n.4, pp.268-278. Epub May 13, 2019. ISSN 1678-4227.

ARBEX, Luiz Frederico Sarkis; **Visualização dos dados estatísticos da UERJ**: Proposta de dashboards baseados no trabalho de Jacques Bertin. Trabalho de Pós-Graduação em Design. Universidade do Estado do Rio de Janeiro, RJ, 2013.

BEZ, Marta Rosecler; **Serious Games and Virtual Reality for Rehabilitation and Follow up of Wheelchaired Persons**. Applied Computing Research Group, Universidade Feevale, RS, 2021.

CALDEIRA, Jorge; **Dashboards – Comunicar Eficazmente a Informação de Gestão**. Editora Almedina SA, Coimbra, 2010.

CARDOSO, Jeferson Martins; **Plataforma de Transparência para Visualização de Dados Aberto Governamentais Aplicados a Municípios Brasileiros**. Trabalho de Conclusão de Curso. Universidade Feevale, RS, 2021.

COSTA, William Jackson da; **INCADATABR: Uma biblioteca em R para manipulação de datasets do INCA**. Trabalho de Conclusão de Curso. Universidade Feevale, RS, 2019.

DASTANI, Mehdi. The role of visual perception in data visualization. **Journal of Visual Languages and Computing,** Vol. 13, nº 6, pp. 601-622, 2002.

FREITAS, Carla Maria Dal Sasso; Chubachi, Olinda Mioka. Introdução a visualização de informações. **RITA - volume VIII, nº 2**. Instituto de Informática, Universidade Federal do Rio Grande do Sul, RS, 2001.

GHAZISAEIDI, Marjan; **Development of performance dashboards in healthcare sector**: key practical issues. Acta Informática Médica, 2015.

GHERGHEL, Carmen Liliana; TEODORESCU, Virgil; APOSTU, Mihaela. Monitoring and analysis of junior athletes to cardiovascular resistance by using the software Smart Link V. **12 º eLearning and Software for Education,** Romania, 2016. GUEDES, Gilleanes T. A. **UML:** uma abordagem prática. 3. ed. São Paulo: Novatec, 2008.

HAMMES, Jades Fernando; **Dashboard e um modelo de análise preditiva para doenças**

**cerebrovasculares na atenção primária em saúde**. Dissertação de Mestrado – Programa de Pós-Graduação em Informática e Saúde, Universidade Federal de Santa Catarina, Florianópolis, SC, 2018.

HAZLEHURST, Brian L. et al. CER Hub: An informatics platform for conducting comparative effectiveness research using multi-institutional, heterogeneous, electronic clinical data. **International Journal of Medical Informatics**, v. 84, n. 10, p. 763-773, 2015.

IKECHUKWU, F. A., Edwinah, A., & Monday, E. **Use-of-Dashboard**: A Vital Moderator of Sales Force Competence Management and Marketing Performance Relationship. Information and Knowledge Management, 2012.

INÁCIO, H. J; **Inteligência de negócio para empresas de pequeno porte**: o caso renovare, Programa de Pós-Graduação em Desenvolvimento Regional e Agronegócio, Universidade Estadual do Oeste do Paraná, Toledo, PR, 2017.

NASCIMENTO, H. A. do; FERREIRA, C. B. R. Visualização de informações: uma abordagem prática. **Congresso da Sociedade Brasileira de Computação**, 25, 2005, UNISINOS. Anais... Rio Grande do Sul: São Leopoldo, 2005. p. 1262-1312.

PEREIRA, Elias da Silva; **Fisio VR**. Trabalho de Conclusão de Curso, Universidade Feevale, RS, 2021

PRESSMAN, Roger; **Engenharia de software,** ed. 6, São Paulo: McGraw-Hill, 2006.

RÖNNAU, Rodrigo F. **Modelo Baseado em Processamento de Dados Heterogêneos para Aplicações de Apoio Clínico**. Dissertação de Mestrado – Programa Interdisciplinar de Pós-Graduação em Computação Aplicada - Mestrado Acadêmico, Universidade Unisinos, São Leopoldo, RS, 2017.

SANGNGOEN, W; SROYKHAM, W; KHEMTHONG, S; JALAYONDEJA, W; KAJORNPREDANON, Y; THANANGKUL, S. Effect of EMG biofeedback on muscle activity in computer work. **The 2012 Biomedical Engineering International Conference**. Faculty of physical Therapy, Mahidol University, Nakhon Pathom, Thailand, 2012. SHNEIDERMAN, B. The eyes have it: a task by data type taxonomy for information visualizations. **Proceedings of IEEE Symposium on Visual Languages**, 1996.

### <span id="page-56-0"></span>**10 APÊNDICES**

## <span id="page-56-1"></span>10.1 APÊNDICE A – FORMULÁRIO DE AVALIAÇÃO DE SOFTWARE

Acho que gostaria de usar este sistema com frequência.

- a) Concordo totalmente
- b) Concordo
- c) Neutro
- d) Discordo
- e) Discordo totalmente

Achei o sistema desnecessariamente complexo.

- a) Concordo totalmente
- b) Concordo
- c) Neutro
- d) Discordo
- e) Discordo totalmente

Achei o sistema fácil de usar.

- a) Concordo totalmente
- b) Concordo
- c) Neutro
- d) Discordo
- e) Discordo totalmente

Achei que seria necessário o apoio de um técnico para poder usar este sistema.

- a) Concordo totalmente
- b) Concordo
- c) Neutro
- d) Discordo
- e) Discordo totalmente

As funções deste sistema estavam bem integradas.

- a) Concordo totalmente
- b) Concordo
- c) Neutro
- d) Discordo

e) Discordo totalmente

Achei o sistema muito inconsistente.

- a) Concordo totalmente
- b) Concordo
- c) Neutro
- d) Discordo
- e) Discordo totalmente

Imagino que a maioria das pessoas aprenderiam a usar este sistema rapidamente.

- a) Concordo totalmente
- b) Concordo
- c) Neutro
- d) Discordo
- e) Discordo totalmente

Achei o sistema muito complicado para obter resultados.

- a) Concordo totalmente
- b) Concordo
- c) Neutro
- d) Discordo
- e) Discordo totalmente

Eu me senti muito confiante com o sistema.

- a) Concordo totalmente
- b) Concordo
- c) Neutro
- d) Discordo
- e) Discordo totalmente

Eu preciso aprender um monte de coisas antes de continuar usando este sistema.

- a) Concordo totalmente
- b) Concordo
- c) Neutro
- d) Discordo
- e) Discordo totalmente

Eu me senti confortável com este sistema.

- a) Concordo totalmente
- b) Concordo
- c) Neutro
- d) Discordo
- e) Discordo totalmente

Foi fácil encontrar a informação que eu precisava.

- a) Concordo totalmente
- b) Concordo
- c) Neutro
- d) Discordo
- e) Discordo totalmente

Eu gostei de usar a interface do sistema.

- a) Concordo totalmente
- b) Concordo
- c) Neutro
- d) Discordo
- e) Discordo totalmente

A interface do sistema é agradável.

- a) Concordo totalmente
- b) Concordo
- c) Neutro
- d) Discordo
- e) Discordo totalmente

A organização de informações na tela do sistema é clara.

- a) Concordo totalmente
- b) Concordo
- c) Neutro
- d) Discordo
- e) Discordo totalmente,

Deixe aqui sugestões e comentários: